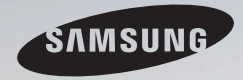

# E-MANUAL

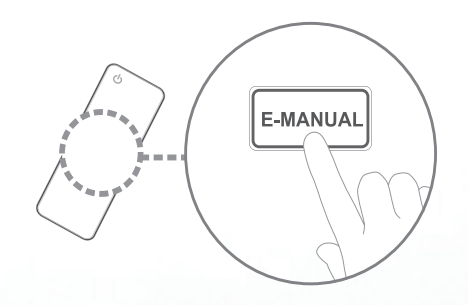

#### удивительные возможности

Благодарим за приобретение продукта компании Samsung. Для получения более полного обслуживания зарегистрируйте свое устройство по адресу: www.samsung.com/register

Модель\_\_\_\_\_ Серийный номер.

#### Содержание

#### Канал

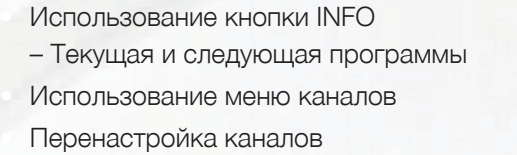

#### Основные операции

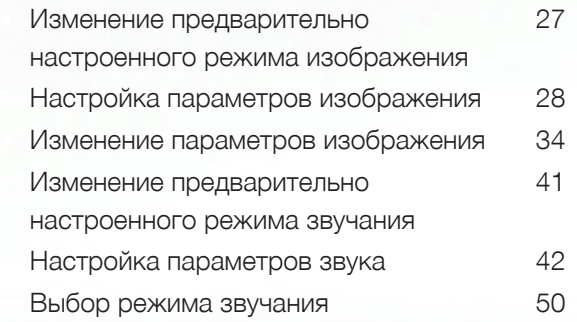

#### Функции "Предпочтение"

1

2 17

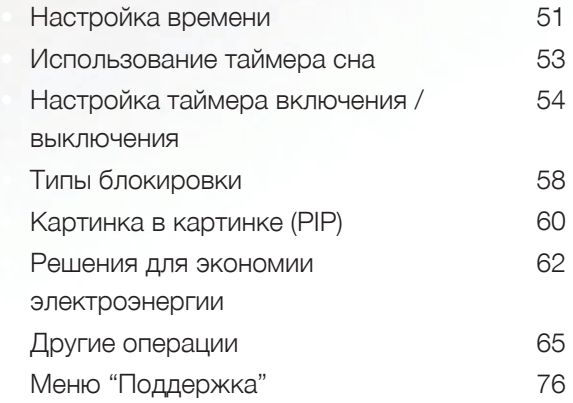

#### Дополнительные операции

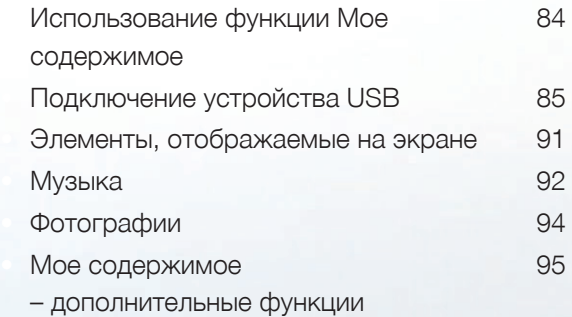

#### Дополнительная информация

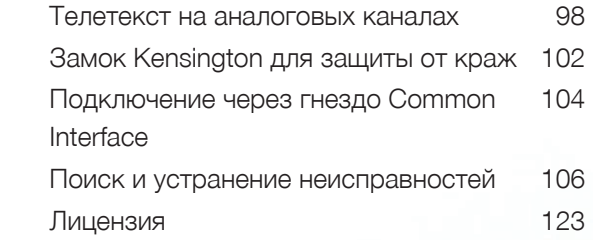

# <span id="page-2-0"></span>❑ **Использование кнопки INFO – Текущая и следующая программы**

На дисплее отображается номер текущего канала и состояние некоторых настроек аудио и видео.

В окне текущей и следующей программы отображаются ежедневно обновляемые сведения о телепрограммах, идущих на всех каналах в определенное время.

- Чтобы найти нужную программу на текущем канале, воспользуйтесь кнопками ◄, ►.
- Чтобы просмотреть программу телепередач для других каналов, воспользуйтесь кнопками ▲, ▼. Если необходимо перейти на выбранный канал, нажмите кнопку **ENTER**  $\rightarrow$ .

▶

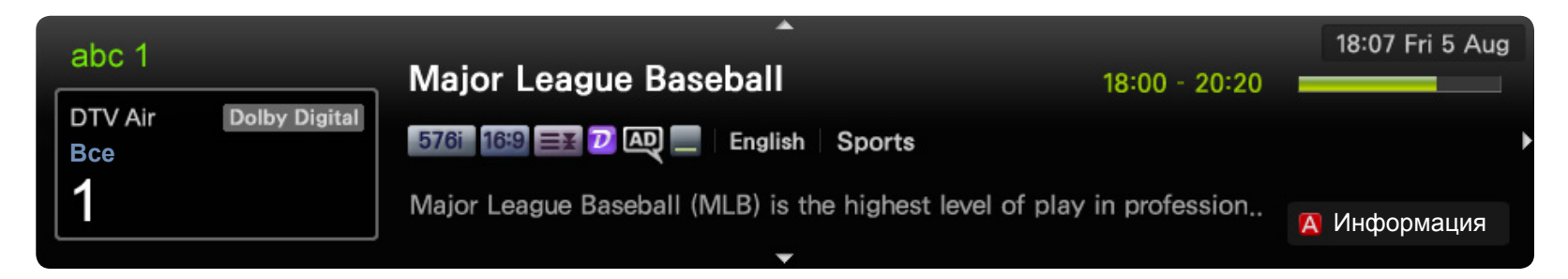

Представленное изображение может отличаться в зависимости от модели устройства.

Русский

# <span id="page-3-0"></span>❑ **Использование меню каналов**

### O **МЕNU**m → **Поддержка** → **Дом. стр. содержим.** → **ENTER**E

Нажмите кнопку **CONTENT**, чтобы выбрать **Просмотр ТВ**, а затем выберите нужное меню. Отобразятся все экраны.

# ■ **Телегид**

Сведения о программах в электронном телегиде (EPG) предоставляются вещательными компаниями. Используя вещательной компанией, можно заранее выбрать программы для просмотра, чтобы в указанное время телевизор автоматически переключился на нужный канал. В зависимости от состояния канала сведения о программах могут быть устаревшими или не отображаться вовсе.

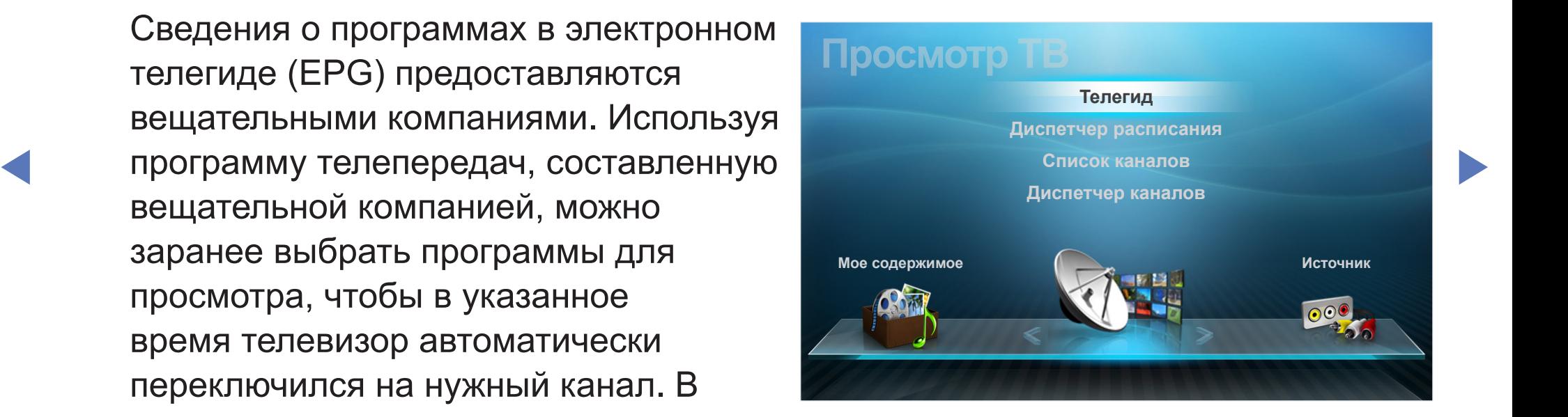

Представленное изображение может отличаться в зависимости от модели устройства.

# **Использование телегида**

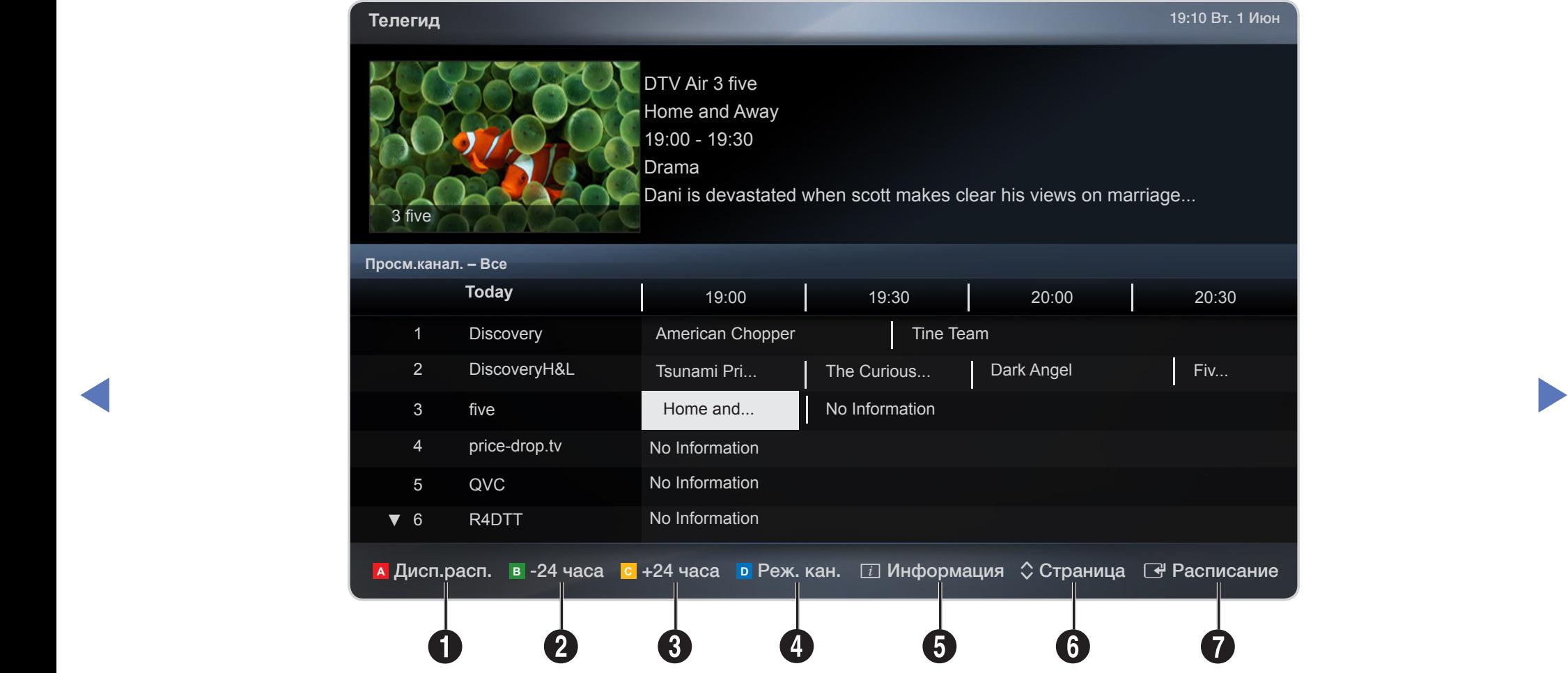

● Представленное изображение может отличаться в зависимости от модели устройства.

- 1**C B D <sup>A</sup>** Красная кнопка (**Дисп.расп.**): переход к программам, сохраненным в **Дисп. расп.**.
- **2 B** Зеленая кнопка (-24 часа): просмотр списка программ, которые будут транслироваться в ближайшие 24 часа.
- **3 Желтая кнопка (+24 часа): просмотр списка программ, которые будут** транслироваться через 24 часа.
- **4 D** Синяя кнопка (Реж. кан.): выбор типа каналов, которые будут отображаться в окне **Список каналов** (**Все, ТВ, Радио, Данные/др., Избранное 1**-**5**).
- **5 i** (Информация): просмотр сведений о выбранной программе.
- ◀ ▶ ◀ **6 \ Cтраница**): переход к предыдущей или следующей странице.
	- $\mathbf{Q}$   $\mathbf{F}'$  (Просмотр / Расписание)
		- Если выбрана текущая программа, она начинает воспроизводиться.
		- Если выбрана предстоящая программа, она резервируется для просмотра. Чтобы отменить запланированный просмотр, нажмите кнопку **ENTER**E еще раз и выберите пункт **Отмена расписаний**.

# ■ **Диспетчер расписания**

С помощью функции **Просмотр по таймеру** можно отменить или задать включение нужного канала в заданное время.

### **Использование функции просмотра по таймеру**

Можно настроить автоматическое включение нужного канала в заданное время. Сначала необходимо настроить текущее время.

- 1. Нажмите кнопку **ENTER**  $\rightarrow$ , чтобы вручную добавить программу в расписание.
- ▶ ◀ ▶ **Канал**, **Повтор**, **Дата** и **Время начала**. 2. С помощью кнопок ◄/►/▲/▼ задайте значения для параметров **Антенна**,
	- **Антенна**: Выберите соответствующий сигнал вещания.
	- **Канал**: выбор необходимого канала.

● **Повтор**: по своему усмотрению выберите одно из значений – **Один раз**, **Ручной**, **Сб-Вс**, **Пн-Пт** или **Ежедн.** Установите оптимальный для вас вариант. При выборе значения **Ручной** можно задать конкретный день включения данной функции.

Выбранный день отмечен значком  $\checkmark$ .

- **Дата**: можно установить нужную дату.
	- N Этот параметр доступен при выборе значения **Один раз** для параметра **Повтор**.
- **Время начала**: можно установить нужное время начала.
- ◀ ▶ ◀ N Если необходимо изменить или удалить расписание, выберите запланированное расписание на экране **Список расписаний** и выберите **Правка** или **Отмена расписаний**.

# ■ **Список каналов**

Просмотр сведений о канале в списках **Все**, **ТВ**, **Радио**, **Данные/др.**, **Аналоговые** или **Избранное 1**-**5**.

- N При нажатии кнопки **CH LIST** на пульте дистанционного управления сразу отобразится экран **Список каналов**.
- **Все**: отображение всех доступных каналов.
- **ТВ: отображение всех доступных на** зависимости от модели устройства. данный момент ТВ-каналов.

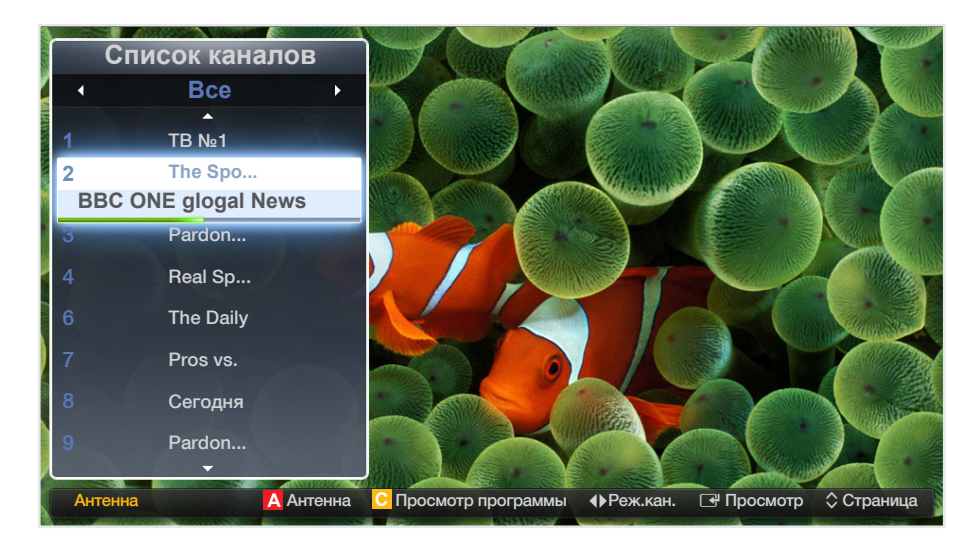

- Представленное изображение может отличаться в зависимости от модели устройства.
- **Радио**: отображение всех доступных на данный момент радиоканалов.
- **Данные/др.**: отображение всех доступных на данный момент каналов MHP или других каналов.
- **Аналоговые**: отображение всех доступных на данный момент аналоговых каналов.
- **Избранное 1**-**5**: отображение всех избранных каналов.

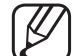

N Каналы списка **Избранное 1**-**5** будут отображаться, если задать значение для параметра **Добавить в избранное**.

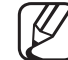

N Чтобы просмотреть добавленные избранные каналы, нажмите кнопку **CH LIST** и используйте кнопку < **•• (Реж.кан.**) для перехода между элементами списка **Избранное 1**-**5**.

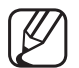

- N Использование кнопок пульта ДУ при работе с экраном **Список каналов**.
	- **А Красная кнопка (Антенна)**: переключение источников Антенна или **Кабель**.
- ◀ ▶ ◀ **● С** Желтая кнопка (Просм.прогр./Просм.канал.): отображение программы при выборе цифрового канала. Возврат к экрану просмотра каналов.
	- L (**Реж.кан./Канал**): переход между списками **Все, ТВ**, **Радио**, **Данные/др.** или **Избранное 1**-**5**. /смена каналов.
		-
- При нажатии кнопки **С (Просм.прогр.)** можно перейти к другим каналам с помощью кнопки **+ (Канал)**.

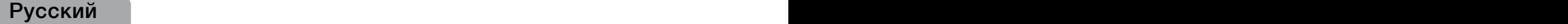

- $\boxed{C}$  **(Просмотр / Информация)**: просмотр выбранных каналов. / просмотр сведений о выбранной программе.
- $\Diamond$  (Страница): переход на предыдущую или следующую страницу.

#### **Значки состояния каналов**

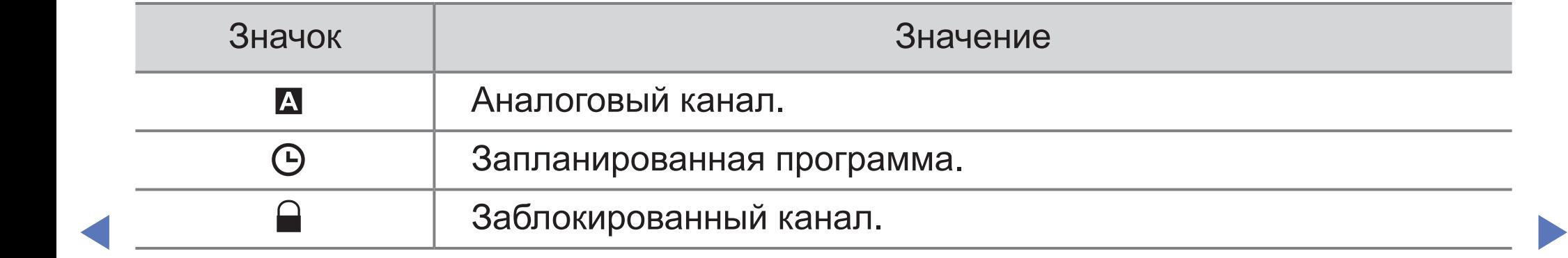

### **Использование функции "Просм. по тайм." в списке каналов (только для цифровых каналов)**

Если параметр **Просм. по тайм.** задан на экране **Список каналов**, то задать программу можно только в режиме **Просм.прогр.**.

- 1. Нажмите кнопку **CH LIST** и выберите нужный цифровой канал.
- **2.** Нажмите кнопку с (Просм.прогр.).
- 3. С помощью кнопок ▲ / ▼ выберите нужную программу, затем нажмите кнопку **ENTER**  $\mathbb{F}$  **(Информация) или INFO.**
- 4. Выберите пункт **Просм. по тайм.**, затем нажмите кнопку **ENTER**  $\rightarrow$ .
- $\sqrt{\frac{m}{n}}$  . Equation the conduct use to wave a set of the set of the set of the set of the set of the set of the set of the set of the set of the set of the set of the set of the set of the set of the set of the set of N Если требуется отменить настройки **Просм. по тайм.**, выполните шаги с 1 по 3. Выберите пункт **Отмена расписаний.**.

## ■ **Диспетчер каналов**

Каналы можно изменять в соответствии с предпочтениями.

- **•** (  $\odot$  ) Каналы: просмотр списка каналов конкретного типа.
- (  $\sqrt{2}$  ) Избранное 1-5: отображение избранных каналов.
- N Использование цветных кнопок в окне **Диспетчер каналов**.
- **Антенна или Кабель** . В Представленное изображение может отличаться в ●**C B D <sup>A</sup>** Красная кнопка (**Антенна**): переключение источников
	- **• D** Синяя кнопка (Сортировка): сортировка списка по номеру канала или имени канала.

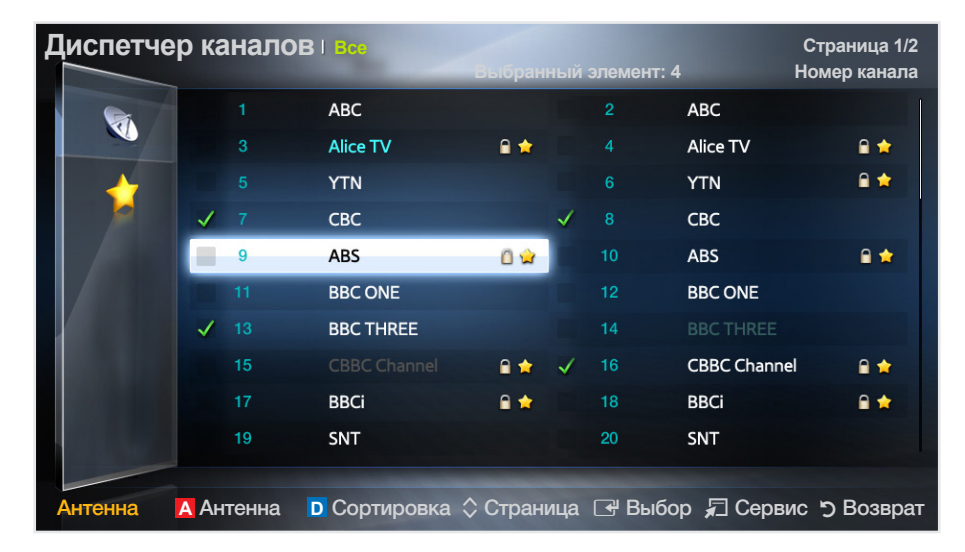

Представленное изображение может отличаться в зависимости от модели устройства.

### **Значки состояния каналов**

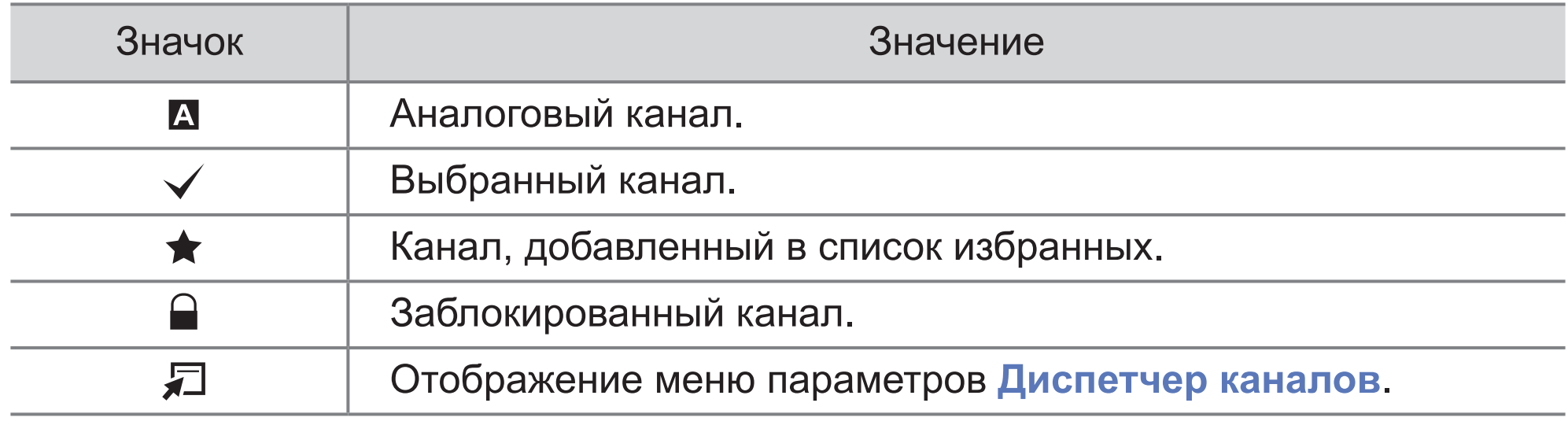

 $\blacktriangle$ 

# Меню параметров "Диспетчер каналов" **TOOLS**

Настройте все каналы с помощью меню параметров **Диспетчер каналов** (**Просмотр**, **Добавить в избранное/Изм. избранное, Блок./разблок., Изменение имени канала, Изм. номера канала, Удалить, Выбрать все/Отменить все**).

Набор элементов в меню параметров может варьироваться в зависимости от состояния канала.

 $\blacktriangle$   $\blacktriangleright$   $\blacktriangleright$ 

- 1. Выберите канал и нажмите кнопку **TOOLS**.
- 2. Выберите функцию и измените ее настройки.
- **Просмотр**: просмотр выбранного канала.
- **Добавить в избранное/Изм. избранное**: указание часто просматриваемых каналов как избранных. / Добавление или удаление канала в списке **Избранное 1**-**5**.
	- 1. Выберите **Добавить в избранное/Изм. избранное**, затем нажмите кнопку ENTER<sub>E</sub>.

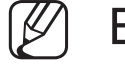

- Если канал уже добавлен в список избранных каналов, отобразится параметр **Изм. избранное**.
- 2. Нажмите кнопку **ENTER**E для выбора пункта **Избранное 1**-**5**, затем нажмите кнопку **OK**.

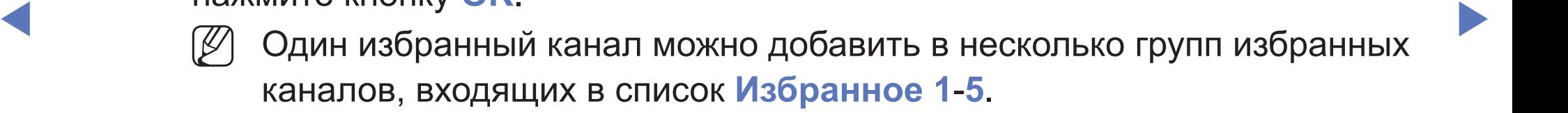

● **Блокировка/Разблокировка**: заблокированные каналы нельзя выбирать и просматривать.

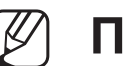

### N **ПРИМЕЧАНИЕ**

- Эта функция доступна, только если для параметра **Блокировка канала** установлено значение **Вкл.**.
- Появится окно ввода PIN-кода. Введите 4-значный PIN-код. PIN-код можно изменить, выбрав пункт **Изменение PIN**.
- **Изменение имени канала** (только для аналоговых каналов): присвоение каналу нового имени.
- ▶ ◀ ▶ ● **Изм. номера канала**: ввод нового номера с помощью цифровых кнопок.

N В некоторых регионах функции **Изменение имени канала** и **Изм. номера канала** могут не поддерживаться.

- **Удалить**: можно удалить канал, чтобы отображались только нужные каналы.
- **Отменить все**: отмена выбора всех выбранных каналов.

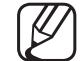

N Функцию **Отменить все** можно использовать только при выборе одного или нескольких каналов.

 $\blacktriangle$ 

**Выбрать все**: выбор всех каналов в списке каналов.

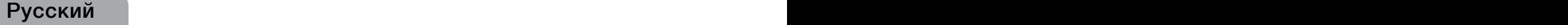

# <span id="page-18-0"></span>❑ **Перенастройка каналов**

O **MENU**m → **Канал** → **ENTER**E

■

Русский Русский

# **Антенна (Антенна / Кабель)** t

Для запоминания доступных каналов сначала следует указать тип источника сигнала, подключенного к телевизору (т.е. **Антенна** или **Кабель).**

 $\blacktriangle$   $\blacktriangleright$   $\blacktriangleright$ 

# ■ **Страна**

(зависит от страны)

Появится окно ввода PIN-кода. Введите 4-значный PIN-код.

- **Цифровой канал**: изменение страны для приема цифровых каналов.
- **Аналоговый канал**: изменение страны для приема аналоговых каналов.

 $\blacktriangle$ 

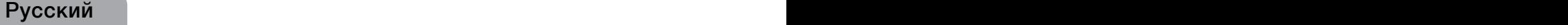

# ■ **Автонастройка**

(зависит от страны)

Автоматический поиск каналов и сохранение их в память телевизора.

- Автоматически присвоенные номера программ могут не соответствовать реальным или желаемым номерам. Если канал заблокирован, отобразится окно ввода PIN-кода.
- **Автонастройка**

**Антенна/Кабель**: выберите источник сигнала для сохранения в памяти.

 $\blacktriangle$   $\blacktriangleright$   $\blacktriangleright$ **Цифр. и аналог./Цифровые/Аналоговые**: выберите источник канала для сохранения в памяти.

### **Если для параметра "Источник сигнала" установлено значение "Антенна" или "Кабель":**

При выборе **Кабель** → **Цифр. и аналог.** или **Цифровые**: укажите значение для поиска кабельных каналов.

- **Режим поиска** (**Полный/Сеть/Быстрый**): поиск всех каналов действующих телевизионных станций и сохранение их в память телевизора.
- ◀ ▶ ◀ N Если выбрано значение **Быстрый**, параметры **Сеть, Идентиф. cети, Частота, Модуляция** и **Скорость передачи** можно задать вручную с помощью цифровых кнопок на пульте дистанционного управления.
	- **Сеть** (**Авто/Ручной**): выбор в качестве режима настройки **Идентиф. cети** параметра **Авто** или **Ручной**.
	- **Идентиф. сети**: если для параметра **Сеть** выбрано значение **Ручной**, можно настроить параметр **Идентиф. сети** с помощью цифровых кнопок.
- **Частота**: отображение частоты канала. (зависит от страны)
- **Модуляция**: отображение доступных значений модуляции.
- **Скорость передачи**: отображение допустимых значений скорости передачи.
- **Кабельные параметры поиска**

(в зависимости от страны и кабельных каналов)

Установка дополнительных параметров поиска, таких как частота и скорость передачи символов, для поиска кабельной сети.

**Нач. частота/Конечная частота**: выбор частоты начала и окончания (зависит от страны).

**• В Скорость передачи**: отображение допустимых значений скорости передачи.

**Модуляция**: отображение доступных значений модуляции.

# ■ **Настройка вручную**

Поиск канала вручную и его сохранение в памяти телевизора.

Если канал заблокирован, отобразится окно ввода PIN-кода.

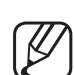

N В зависимости от типа каналов возможна поддержка функции **Настройка вручную**.

### **Если для параметра "Источник сигнала" установлено значение "Антенна" или "Кабель":**

- ◀ ▶ ◀ выполнить поиск цифровых каналов. После завершения поиска канал ● **Настройка цифровых каналов**: поиск цифрового канала вручную и его сохранение в памяти телевизора. Нажмите кнопку **А** (Создать), чтобы будет обновлен в списке каналов.
	- При выборе меню **Антенна** → **Антенна**: **Канал, Частота, Полоса пропуск.**
	- При выборе меню **Антенна** → **Кабель**: **Частота, Модуляция, Скорость передачи**

● **Настройка аналоговых каналов**: поиск аналогового канала. Нажмите кнопку **C B D <sup>A</sup>** (**Создать**), чтобы выполнить поиск аналоговых каналов путем настройки следующих параметров: **Программа, Система цвета, Система звука, Канал, Поиск**.

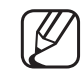

Режим каналов

- **P** (режим программы): после настройки всем станциям телевещания в регионе присваиваются номера от P0 до P99. В этом режиме можно выбрать канал, введя присвоенный ему номер.
- $\blacksquare$   $\blacksquare$   $\blacks$ – **C** (режим канала с антенны)/**S** (режим кабельного канала): в этих двух режимах можно выбрать канал с антенны или кабельный канал, указав присвоенный ему номер.

# ■ **Изм. номера канала (Отключить / Включить)**

(зависит от страны)

Используйте эту функцию для изменения номера канала. При изменении номера канала информация о канале не обновляется автоматически.

 $\blacktriangle$ 

# ■ **Точная настройка**

(только для аналоговых каналов)

Если сигнал слабый или искаженный, то можно выполнить его точную настройку вручную.

 $\blacktriangle$   $\blacktriangleright$   $\blacktriangleright$ 

 $\mathbb Z$  Точно настроенные каналы отмечаются звездочкой "\*".

N Чтобы сбросить точную настройку, выберите пункт **Сброс**.

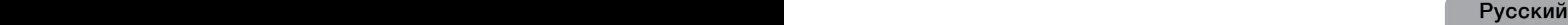

### ■ **Передача списка кан.**

(зависит от страны)

Передача списка каналов. Для использования данной функции необходимо подключить память USB.

 $\blacktriangle$ 

N Отобразится окно ввода PIN-кода. Введите 4-значный PIN-код.

- **Импорт с USB: импорт списка каналов с USB.**
- **Экспорт на USB**: экспорт списка каналов на USB.

# <span id="page-28-0"></span>❑ **Изменение предварительно настроенного режима изображения**

 $\lbrack \mathbb{A}\rbrack$  <code>MENU $\hskip10pt \text{III}\to \textsf{M}$ зображение → Реж. изображения → <code>ENTER</code>  $\hskip10pt \text{I}\mathbb{B}$ </code>

#### ■ **Реж. изображения** t

Выберите тип изображения.

- N При подключении ПК можно изменять только параметры **Развлекат**. и **Стандартный**.
	- **Динамический**: для просмотра в комнате с ярким освещением.
- $\bullet$  A C CHARACTER IN THE BROOM OF THE ROAD OF THE RESIDENCE IN THE OPPOURTMENT ● **Стандартный**: для просмотра в комнате с нормальным освещением.
	- **Обычный**

Для LED-телевизоров серии 5 с экраном 40 дюймов и ЖК-телевизоров серии 5 : ДЛЯ просмотра с минимальной нагрузкой на глаза.

- **Кино**: для просмотра фильмов в темной комнате.
- **Развлекат.**: для просмотра фильмов и игр.

Это доступно только при подключении к ПК.

# <span id="page-29-0"></span>❑ **Настройка параметров изображения**

# **Samsung MagicAngle**

Для LED-телевизоров серии 4 с экраном 19-22 дюймов и серии 5 с экраном 22 дюймов

#### $\begin{bmatrix} \mathbb{A} \end{bmatrix}$  MENUⅢ → Изображение → Samsung MagicAngle → ENTER  $\textcolor{red}{\mathbf{C}}$

Настройте угол обзора для достижения оптимального качества изображения на экране в зависимости от выбранного положения просмотра.

◀ ▶ ◀ качество изображения, как и при просмотре в положении непосредственно ● **Samsung MagicAngle**: При просмотре изображения на экране, находясь под углом снизу или сверху от телевизора, можно настроить соответствующий режим для каждого положения, чтобы получить то же перед экраном.

**Выкл.**: Выберите это значение при просмотре экрана спереди.

**Режим комфорта**: Выберите это значение при просмотре экрана немного снизу.

**Вертикально**: выберите при просмотре экрана сверху.

- **Режим**: настройка угол обзора.
- N Если для параметра **Samsung MagicAngle** установлено значение **Режим комфорта** или **Вертикально**, параметр **Гамма** недоступен.

■ **Подсветка** Для LED-телевизоров и ЖК-телевизоров **/ Свет ячейки**

 для плазменных телевизоров **/ Контраст / Яркость / Четкость / Цвет / Тон (З/К)**

Качество изображения можно настроить с помощью нескольких параметров.

### $\mathbb{Z}$  примечание

- В режимах **ТВ**, **Внешний** в системе PAL функция **Тон(З/К)** недоступна.
- При подключении к ПК можно изменять только параметры

В Четкость. В В Трени и поставили по в том не поставил по весь по в том не по весь по весь по весь по весь по **Подсветка** Для LED-телевизоров и ЖК-телевизоров **/ Свет ячейки** для плазменных телевизоров , **Контраст**, **Яркость** и **Четкость**.

- Настройки можно задать и сохранить для каждого внешнего устройства, подключенного к телевизору.
- Чем меньше яркость изображения, тем ниже потребление электроэнергии.

# ■ **Настройка экрана**

Настройка различных параметров изображения, таких как размер изображения и форматное соотношение.

● **Размер картинки**: для приемника кабельного / спутникового телевидения также может быть предусмотрено несколько вариантов размера экрана. Однако настоятельно рекомендуется отдавать предпочтение формату 16:9.

**Широкий aвто**: автоматическая настройка размера изображения под формат **16:9**.

**16:9**: установка формата изображения 16:9.

◀ ▶ ◀ **Широк. увел.**: увеличение размера изображения от 4:3.

N Параметр **Позиция** можно настроить с помощью кнопок ▲ и ▼.

**Увеличенный**: увеличение изображения в формате 16:9 (в вертикальном направлении) по размеру экрана.

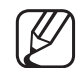

N Положение и размер можно настроить с помощью кнопок ▲ и ▼.

**4:3**: установка основного формата изображения (4:3).

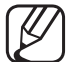

Формат 4:3 не рекомендуется использовать в течение длительного времени. Границы изображения по краям экрана могут вызвать эффект остаточного изображения (выгорание экрана), который не покрывается гарантией.

**По разм. экрана**: просмотр полноразмерного изображения без обрезки при приеме сигналов HDMI (720p/1080i/1080p).

**Интел. вид 1** 

Для LED-телевизоров серии 5 с экраном 40 дюймов и ЖК-телевизоров серии 5 :

уменьшение исходного размера экрана на 50%.

#### **Интел. вид 2 Интел. вид 2**

Для LED-телевизоров серии 5 с экраном 40 дюймов и ЖК-телевизоров серии 5 :

уменьшение исходного размера экрана на 25%.

### N **ПРИМЕЧАНИЕ**

- Параметр **Интел. вид 1** доступен только в режиме HDMI.
- Параметр **Интел. вид 2** доступен только в режимах DTV и HDMI.

- **Позиция**: настройка положения изображения. Эта функция доступна только в режиме **Широк. увел.**
- **Масштаб/Положение**: регулировка размера и положения изображения. Эта функция доступна только в режиме **Увеличенный**.

### $\mathbb{Z}$  примечание

- После выбора параметра **По разм. экрана** в режиме HDMI (1080i/1080p), возможно, потребуется разместить изображение по центру.
	- 1. Нажмите кнопку ▲ или ▼ для выбора пункта **Позиция**.
	- **2. Нажмите кнопку ENTER**
- A A REPORT OF A REAL AND A REAL AND A REAL AND A REAL AND A REAL AND A REAL AND A REAL AND A REAL AND A REAL AND A REAL AND A REAL AND A REAL AND A REAL AND A REAL AND A REAL AND A REAL AND A REAL AND A REAL AND A REAL AND 3. Нажмите кнопку  $\blacktriangle, \blacktriangledown, \blacktriangle, \blacksquare$ или  $\blacktriangleright$  для перемещения изображения.
	- Размер изображения может варьироваться в зависимости от источника входного сигнала.
	- Если необходимо сбросить настройку положения, выберите параметр **Сброс** на экране **Позиция**. Настройки положения изображения будут сброшены до настроек по умолчанию.

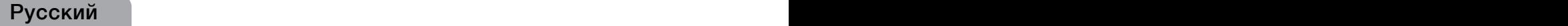

- Набор доступных элементов зависит от того, какой режим выбран.
- При подключении к ПК можно изменять только режимы **16:9** и **4:3**.
- Настройки можно изменять и сохранять для каждого внешнего устройства, подключенного к входному гнезду телевизора.
- Если включить функцию **По разм. экрана**, когда выбран вход HDMI 720p, то первая строка будет обрезана сверху, снизу, слева и справа, как при использовании функции нерабочей области.
- исходный размер. В разных странах Европы требования к размерам ● **Размер экрана 4:3 (16:9/Широк. увел. / Увеличенный / 4:3)**: эта функция доступна, только если в качестве размера изображения выбрано значение "**Широкий aвто**". Можно выбрать формат 4:3 WSS (широкий экран) или изображений отличаются.

# <span id="page-35-0"></span>❑ **Изменение параметров изображения**

# ■ **Дополнительные параметры**

 $\lbrack \mathbb{A}\rbrack$  <code>MENU $\boxplus$  → Изображение → Дополнительные параметры → <code>ENTER</code>  $\textcolor{red}{\textbf{C}}$ </code>

(доступно в режиме **Стандартный / Кино**)

Можно выполнить расширенную настройку параметров экрана, включая цвет и контрастность.

- 
- ◆ При подключении ПК можно в Вежим только RGB Выкл.<br>В МОМОНЯТЬ ТОРЬКО ПОРОМОТОЦЬ ПОМАЛО ЦВЕТ ПРОСТОЯНСТВО В ИСХОДНЫЙ изменять только параметры **Гамма** и **Баланс белого**.
	- **Черный тон (Выкл. / Темный / Темнее / Самый темный)**: выбор уровня черного для настройки глубины экрана.

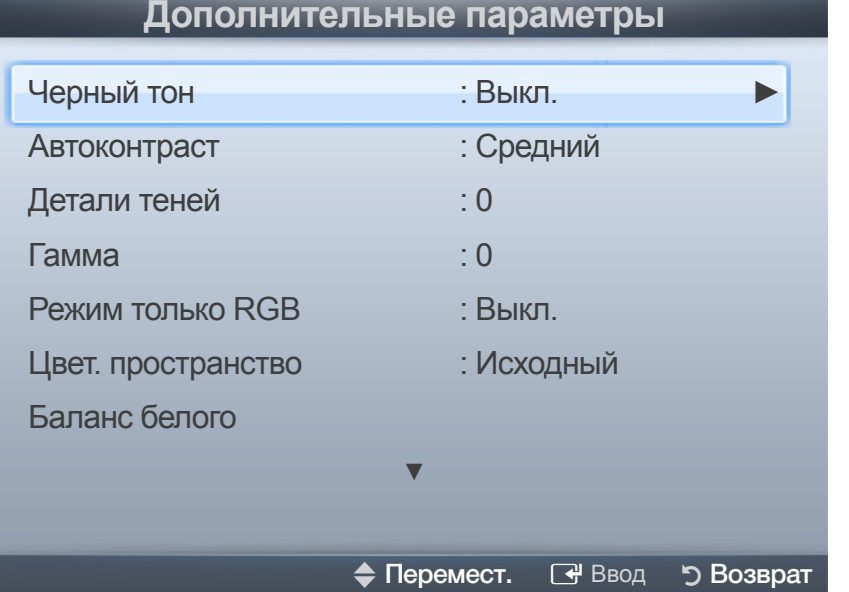

Представленное изображение может отличаться в зависимости от модели устройства.
- **Автоконтраст (Выкл. / Низкий / Средний / Высокий): настройка** контрастности экрана.
- **Детали теней** Для LED-телевизоров и ЖК-телевизоров: увеличение яркости темных изображений.
- **Гамма**: настройка интенсивности главных цветов.
- **Режим только RGB (Выкл. / Красный / Зеленый / Синий)**: отображение цветов Красный, Зеленый и Синий для точной настройки оттенка и насыщенности.
- **Цвет. пространство (Авто / Исходный)**: настройка диапазона цветов, доступных для воспроизведения изображений.

 $\blacktriangle$   $\blacktriangleright$   $\blacktriangleright$ 

**Баланс белого**: настройка цветовой температуры для более естественного изображения.

**К: смещ. / З: смещ. / С: смещ.**: настройка смещения основных цветов (красного, зеленого, синего).

**К: усил. / З: усил. / С: усил.**: Настройка усиления цвета (красного, зеленого, синего).

**Сброс**: восстановление стандартных настроек **Баланс белого**.

- **Телесный оттенок**: выделение розового оттенка "Телесный оттенок".
- **Улучшение кромок (Выкл. / Вкл.)**: выделение границ объекта.
- ◀ ▶ ◀ снижения потребления энергии. ● **Подсветка движения (Выкл. / Вкл.)**: настройка яркости экрана для
	- **Доп. движение ЖК (Выкл. / Вкл.)**  Для LED-телевизоров серии 5 с экраном 40 дюймов : устранение эффекта торможения в динамичных сценах с большим количеством движений для получения четкого изображения.

## ■ **Параметры изображения**

#### $\left[\begin{smallmatrix}\mathbb{A}\ \mathbb{B}\end{smallmatrix}\right]$  <code>MENU $\hfill\blacksquare$  → Изображения</code> → <code>ENTER</code>  $\hfill\blacksquare$

- N При подключении ПК можно изменять только параметр **Оттенок**.
- **Оттенок (Хол. / Стандартный / Теплый1 / Теплый2)**
	- N **Теплый1** и **Теплый2** недоступны в режиме **Динамический**.
	- N Настройки можно изменять и сохранять для каждого внешнего устройства, подключенного к входному гнезду телевизора.

#### **Параметры изображения**

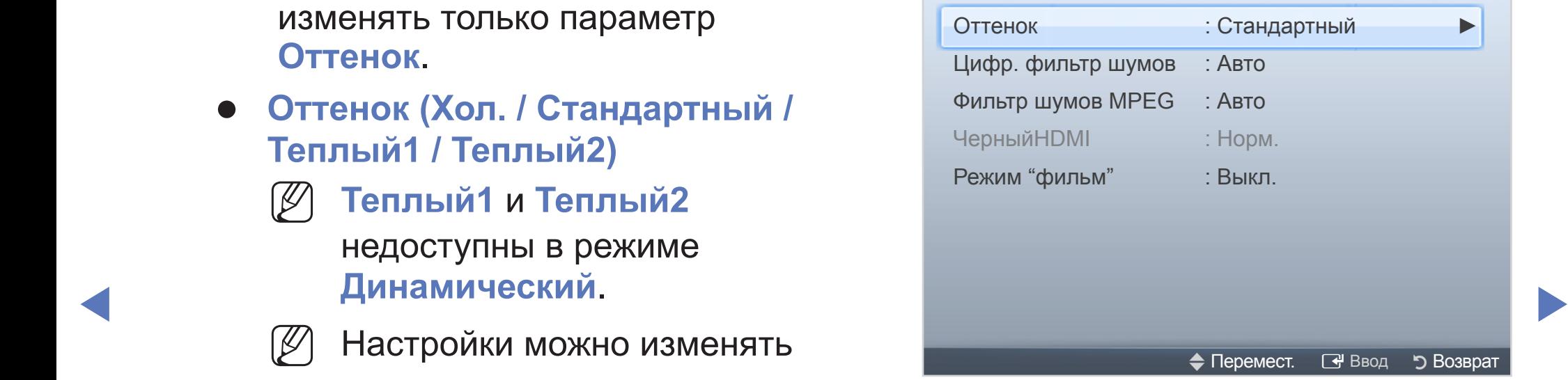

Представленное изображение может отличаться в зависимости от модели устройства.

- **Цифр. фильтр шумов (Низкий / Средний / Высокий / Авто / Автовизуализация**): если сигнал телевещания слабый, то можно включить функцию **Цифр. фильтр шумов**, которая позволяет снизить вероятность появления на экране телевизора застывшего или раздвоенного изображения.
	- Если сигнал слабый, попробуйте выбрать другой параметр, чтобы улучшить изображение.

**Автовизуализация**: при переключении аналоговых каналов отображается уровень сигнала.

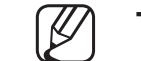

Только для аналоговых каналов.

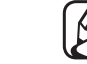

**◆ ● ● © При нажатии кнопки INFO** отображается панель мощности сигнала.

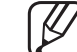

Когда индикатор зеленого цвета, качество принимаемого сигнала отличное.

● **Фильтр шумов MPEG (Выкл. / Низкий / Средний / Высокий / Авто)**: сокращение шумов MPEG для повышения качества изображения.

- **Черный HDMI (Низкий / Норм.)**: выбор уровня черного для настройки глубины экрана.
	- N Только в режиме **HDMI** (сигналы RGB).

#### ● **Режим "фильм" (Выкл. / Авто1 / Авто2 / Cinema Smooth**

 для плазменных телевизоров **)**: настройка телевизора на автоматическое распознавание и обработку видеосигналов со всех источников, а также на регулировку оптимального качества изображения.

- Доступно в режимах ТВ, EXT и HDMI (1080i).
- Если изображение на экране кажется неестественным, измените значение **Выкл. / Авто1 / Авто2** для параметра **Режим "фильм"**.
- ▶ ◀ ▶ N Функция **Cinema Smooth** активна, только когда подается сигнал HDMI 24 Гц.

## ■ **Сброс изображения (OK / Отмена)**

Восстановление значений по умолчанию для текущих параметров изображения.

Русский Русский

 $\blacktriangle$ 

#### ❑ **Изменение предварительно настроенного режима звучания**

O **MENU**m → **Звук** → **Звуковой эффект** → **ENTER**E

## ■ Режим звука **тоо**LSЯ

- **Стандартный** : выбор обычного режима звучания.
- **Музыка**: усиление музыки по сравнению со звуком голоса.
- **Кино**: обеспечение наивысшего качества звучания при просмотре фильмов.
- **Четкий голос**: усиление звука голоса по сравнению с другими звуками.
- **◆ МАЛИ В УСИЛЕНИЕ**: УСИЛЕНИЕ ВЫСОКОЧАСТОТНОГО ЗВУКА В СООТВЕТСТВИИ С потребностями людей с нарушенным слухом.

# ❑ **Настройка параметров звука**

 $\begin{bmatrix} \mathbb{R} \end{bmatrix}$  **MENU** III → Звук → Звуковой эффект → ENTER  $\textbf{C}$ 

## ■ **Звуковой эффект**

(только в стандартном режиме звучания) Используйте клавиши курсора "вверх", "вниз" для выбора значения и потом **нажмите ENTER** 

● SRS TruSurround HD – Выкл. / Вкл. ПООLSЯ

(только в стандартном режиме звучания)

◀ ▶ ◀ Эта функция позволяет добиться эффекта объемного звучания виртуальной 5.1-канальной системы при воспроизведении через два громкоговорителя или наушники за счет применения технологии HRTF (Head Related Transfer Function).

#### ● **SRS TruDialog – Выкл. / Вкл.**

(только в стандартном режиме звучания)

Эта функция позволяет усилить звук голоса по сравнению с фоновой музыкой или звуковыми эффектами, чтобы диалоги при просмотре звучали более четко.

#### ● **Эквалайзер**

**Сброс**: сброс настроек эквалайзера до значений по умолчанию. Используйте эквалайзер для настройки звучания каждого динамика. **Баланс**: настройка баланса между правым и левым динамиками. **100Гц / 300Гц / 1кГц / 3кГц / 10кГц** (настройка полосы пропускания): настройка уровня звука в разных частотных диапазонах.

## ■ **Параметры передачи звука**

**• Язык аудио TOOLS,** 

(только для цифровых каналов)

Изменение языка аудио, установленного по умолчанию.

 $\mathbb{Z}$  Набор доступных языков может отличаться в зависимости от типа телевещания.

 $\blacktriangle$ 

### ● **Аудиоформат**

(только для цифровых каналов) Выберите аудиоформат.

#### ● **Описание аудио**

(доступно не во всех странах) (только для цифровых каналов)

 $\blacktriangle$   $\blacktriangleright$   $\blacktriangleright$ 

Эта функция обрабатывает аудиопоток для описания аудио, который передается вещательной компанией вместе с основным аудио.

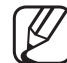

- N **Описание аудио (Выкл. / Вкл.)**: включение и выключение функции описания аудио.
- **Громкость**: настройка громкости описания аудио.

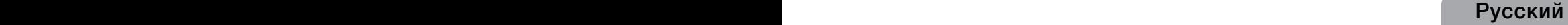

## ■ **Доп-ная настройка**

● **Уровень звука DTV – MPEG/HE-AAC** (только для цифровых каналов): эта функция позволяет нормализовать звуковой сигнал, получаемый наряду с другими сигналами в рамках цифрового телевещания.

 $\blacktriangle$ 

- N В зависимости от типа транслируемого сигнала для параметров **MPEG / HE-AAC** можно задать значение от -10 дБ до 0 дБ.
- Переключение в рамках диапазона от 0 до -10 дБ позволяет соответственно увеличивать и уменьшать громкость.

● **Комп Dolby Digital – Line / RF**: выравнивание сигнала Dolby Digital и звукового сигнала (то есть сигналов MPEG, HE-AAC, ATV).

 $\blacktriangle$   $\blacktriangleright$   $\blacktriangleright$ 

N Чтобы добиться динамического звучания, выберите **Line**; чтобы сгладить разницу между громкими и тихими звуками в ночное время, используйте **RF**.

**Line**: настройка уровня вывода сигналов, отличающегося в большую или меньшую сторону от эталонного уровня -31 дБ, – либо -20 дБ, либо -31 дБ. **RF**: настройка уровня вывода сигналов, отличающегося в большую или меньшую сторону от эталонного уровня -20 дБ, – либо -10 дБ, либо -20 дБ.

## ■ **Настройка громкоговор.**

● **Громкость авто (Выкл. / Норм. / Ночь)**

Чтобы выровнять громкость на всех каналах, установите значение **Норм.**.

**Ночь**: звучание в этом режиме сравнимо по качеству с режимом **Норм.** и характеризуется практически полным отсутствием шумов. Этот режим рекомендуется включать ночью.

◀ ▶ ◀ громкости на устройстве-источнике сигналов никак не повлияют на Чтобы использовать регулятор громкости устройства-источника сигналов для регулировки громкости телевизора, в системе телевизора для параметра **Громкость авто** установите значение **Выкл.**. В противном случае изменения настройки регулятора громкость телевизора.

## ■ **Сброс звука (OK / Отмена)**

Восстановление для параметров звука заводских настроек по умолчанию.

 $\blacktriangle$   $\blacktriangleright$   $\blacktriangleright$ 

# **□ Выбор режима звучания (TOOLSЯ**

При выборе параметра **Dual I-II** на экране отобразится текущий режим звука.

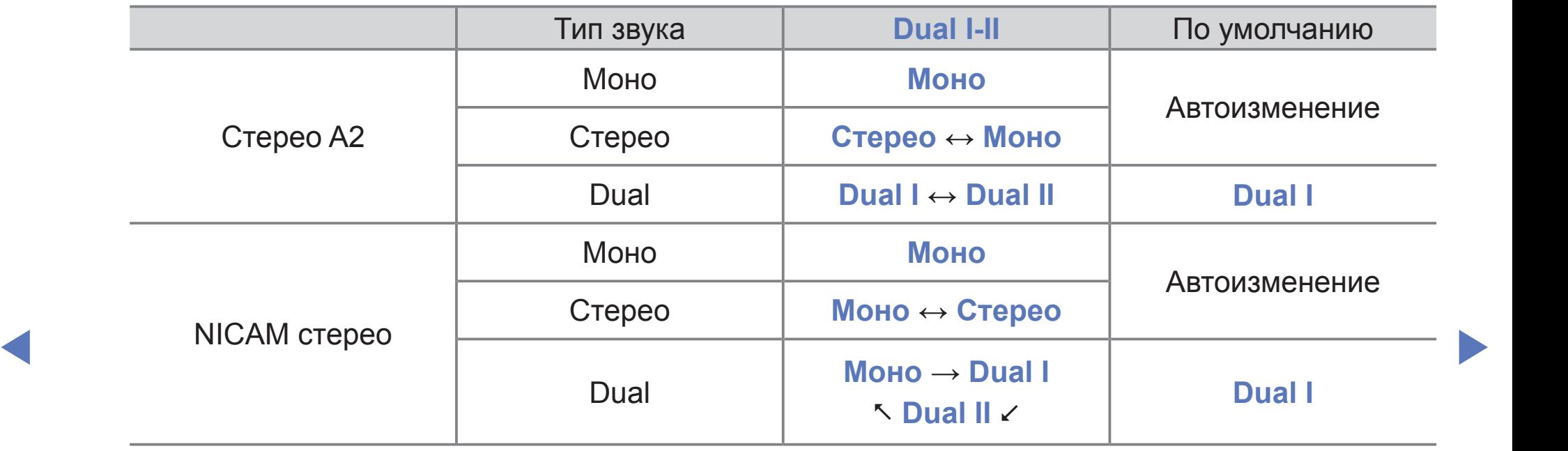

N Если стереосигнал слишком слабый и происходит автоматическое переключение режимов, выберите режим "Моно".

Включается только для стереосигналов.

N Функция доступна, только если для параметра **Источник** установлено значение **ТВ**.

# ❑ **Настройка времени**

 $\begin{bmatrix} \mathbb{R} \end{bmatrix}$  **MENU**Ш → Система → Время → ENTER  $\textcircled{F}$ 

## ■ **Время**

N Текущее время будет отображаться каждый раз при нажатии кнопки **INFO**.

- **Часы**: для использования различных функций таймера в телевизоре необходимо настроить часы.
	- После отключения кабеля питания часы потребуется установить заново.

**Режим часов**: установка текущего времени вручную или автоматически.

– **Авто**: автоматическая установка текущего времени с использованием значения времени на цифровом канале.

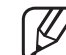

Для автоматической установки времени необходимо подключить антенну.

– **Ручной**: установка текущего времени вручную.

В зависимости от телевизионной станции и сигнала автоматическое время может быть установлено неверно. В этом случае установите время вручную.

**Настройка часов**: вручную задайте значения параметров **День, Месяц, Год, Часы** и **Минуты**.

- - N Эта функция доступна, только если для параметра **Режим часов** установлено значение **Ручной**.

**Часовой пояс** (в зависимости от страны): выберите часовой пояс.

- 
- ◀ ▶ ◀ N Эта функция доступна только когда для параметра **Режим часов** установлено значение **Авто**.
	- - N При выборе параметра **Ручной** в разделе **Часовой пояс** активируются параметры **GMT** и **Летнее время**.

# ❑ **Использование таймера сна**

- $\begin{bmatrix} \mathbb{R} \ \end{bmatrix}$  **MENU** Ш → Система → Время → Таймер сна → ENTER  $\textbf{C}$ 
	- **Таймер сна TOOLS В:** автоматическое отключение телевизора по прошествии заданного времени. (30, 60, 90, 120, 150 или 180 минут). N Для отмены функции **Таймер сна** выберите значение **Выкл.**.

 $\blacktriangle$   $\blacktriangleright$   $\blacktriangleright$ 

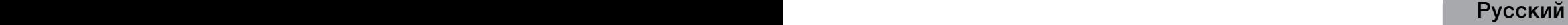

# ❑ **Настройка таймера включения /выключения**

#### O **MENU**m → **Система** → **Время** → **Таймер включения <**или**> Таймер выключения** →**ENTER**E

- **Таймер включения 1 / Таймер включения 2 / Таймер включения 3**: доступны три различные настройки таймера включения. Сначала необходимо установить часы.
	- **Настройка**: выберите **Выкл., Один раз, Ежедн., Пн-Пт, Пн-Cб, Сб-Вс** или **Ручной**, чтобы настроить таймер по своему усмотрению. При выборе параметра **Ручной** можно задать день включения таймера.
		-

Выбранный день отмечен значком  $\checkmark$ .

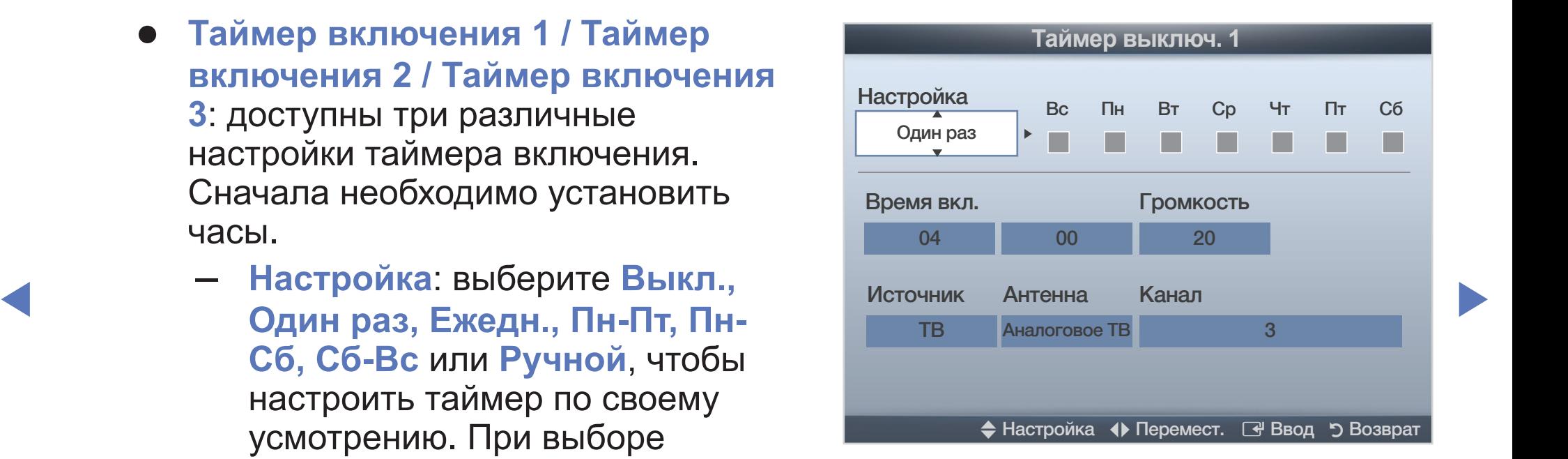

Представленное изображение может отличаться в зависимости от модели устройства.

- **Время вкл.** Установка значений часов и минут.
- **Громкость**: настройка необходимого уровня громкости.
- **Источн.**: можно выбрать источник содержимого для воспроизведения **ТВ** или **USB** при автоматическом включении телевизора. (**USB** можно выбрать, только если к телевизору подключено устройство USB.)
- **Антенна** (когда для параметра **Источн.** установлено значение **ТВ**): выберите **ATV** или **DTV**.
- **Канал** (когда для параметра **Источн.** установлено значение **ТВ**): выбор необходимого канала.
- WOOD, BESPERIE HA YOLDUNGTEE USD HATIKY G MYSEIKAJIBHEININ NJIN – **Музыка/Фото** (когда для параметра **Источн.** установлено значение **USB**): выберите на устройстве USB папку с музыкальными или фотофайлами для воспроизведения при автоматическом включении телевизора.

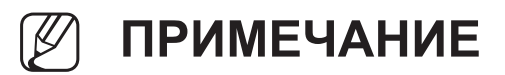

- Если на устройстве USB нет музыкальных файлов или не выбрана нужная папка, то функция **Таймер** не сработает.
- Если на устройстве USB имеется только один фотофайл, то слайд-шоу показано не будет.
- Если папка имеет слишком длинное имя, то выбрать ее не удастся.
- **◆ МАРИ УСТРОЙСТВАМ USB, не совпадают.** В ВИТЕХ В ВИТЕЛЬ В ВИТЕЛЬ В ВИТЕЛЬ В ВИТЕЛЬ В ВИТЕЛЬ В ВИТЕЛЬ В ВИТЕЛЬ В ● Каждому устройству USB соответствует отдельная папка. При подключении нескольких устройств USB одного типа убедитесь, что имена папок, соответствующих разным
	- При использовании функции **Таймер включения** рекомендуется использовать запоминающее устройство USB и устройство чтения карт памяти с несколькими гнездами.
	- Функция **Таймер включения** может не работать при использовании устройств USB со встроенным аккумулятором, проигрывателями MP3 или PMP некоторых сторонних производителей, поскольку для распознавания этих устройств требуется много времени.

- **Таймер выключ. 1 / Таймер выключ. 2 / Таймер выключ. 3**: доступны три различные настройки таймера выключения. Сначала необходимо установить часы. **Настройка**: выберите **Выкл., Один раз, Ежедн., Пн-Пт, Пн-Cб, Сб-Вс** или **Ручной**, чтобы настроить таймер по своему усмотрению. При выборе параметра **Ручной** можно задать день включения таймера.
- Выбранный день отмечен значком зависимости от модели устройства.

 $\blacktriangleright$ 

**Время выкл.**: Установка значений часов и минут.

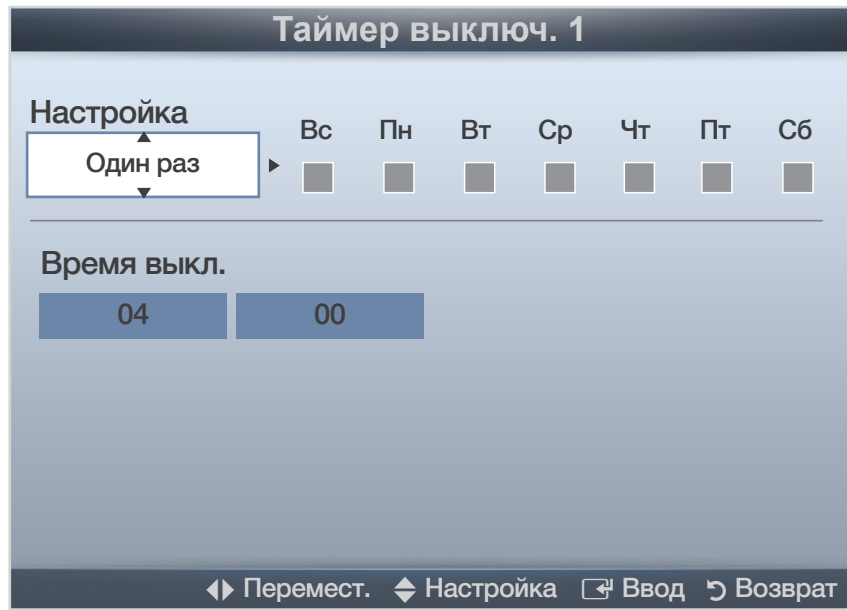

Представленное изображение может отличаться в зависимости от модели устройства.

# ❑ **Типы блокировки**

O **MENU**m → **Система** → **Защита** →**ENTER**E

## ■ **Защита**

- N Перед отображением экрана настройки появится экран для ввода PINкода.
- (丝 Введите 4-значный PIN-код. PIN-код можно изменить, выбрав пункт **Изменение PIN**.
- ◀ ▶ ◀ заблокировать некоторые каналы и, тем самым, ограничить доступ ● **Блокировка канала (Выкл. / Вкл.)**: в окне Диспетчер каналов можно определенных пользователей (например, детей) к неподходящим программам.
	-
- Доступно, если в качестве источника входного сигнала (параметр Источник) установлено значение **ТВ**.

● **Блокировка программ** (зависит от страны): ограничение доступа определенных пользователей (например, детей) к неподходящим программам с помощью 4-значного PIN-кода. При выборе заблокированного канала отобразится значок " $\bigcap$ ".

N Настройки параметра **Блокировка программ** зависят от страны.

**Изменение PIN**: Измените пароль, который необходим для настройки телевизора.

 $\blacktriangle$   $\blacktriangleright$   $\blacktriangleright$ 

# ❑ **Картинка в картинке (PIP)**

 $\begin{bmatrix} \mathbb{R} \end{bmatrix}$  **MENU** Ш → Система → PIP → ENTER  $\rightarrow$ 

#### **PIP** [TOOLS月]

■

Одновременный просмотр видео с ТВ-тюнера и другого внешнего источника видеосигнала. При этом режимы не должны совпадать, иначе функция **PIP**  (картинка в картинке) будет недоступна.

#### N **ПРИМЕЧАНИЕ**

- **₹ ФИ ЗВУКА.** В ФИ ЗВУКА В ФИ ЗВУКА В ФИ ЗВУКА В ФИ ЗВУКА В ФИ ЗВОДИТЕЛЬНОСТИ ОДИНЕНИЕМ ОДИНЕНИЕМ В ФИ ЗВОДИТЬ ● Инструкции по настройке звука в режиме PIP см. в разделе **Выбор звука**.
	- Если выключить телевизор при просмотре в режиме **PIP**, а затем включить снова, окно PIP больше отображаться не будет.
	- Можно заметить, что при использовании основного экрана для просмотра игр или караоке изображение в окне PIP становится несколько ненатуральным.

#### Настройки PIP

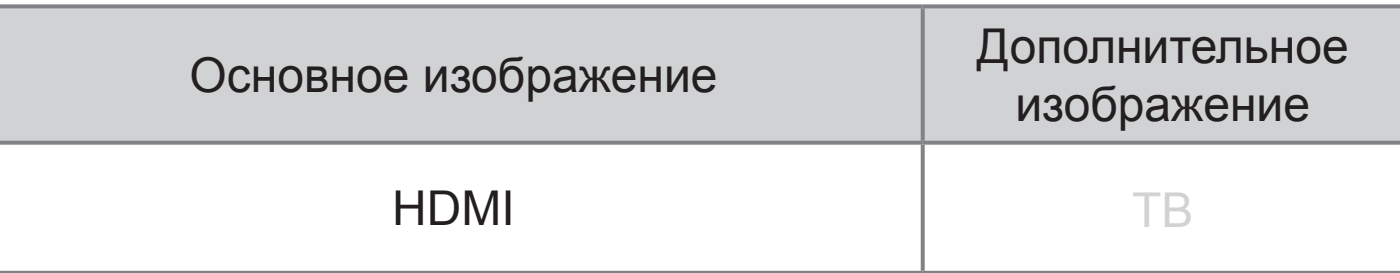

- **PIP (Выкл. / Вкл.)**: включение и выключение функции PIP.
- **Канал**: выбор канала для дополнительного экрана.
- **Размер** ( $\Box$  /  $\Box$ ): выбор размера для дополнительного изображения.
- ▶ ◀ ▶ **Позиция** (Ã / / / œ): выбор положения для дополнительного изображения.
	- **Выбор звука (Основной / Дополнит.)**: выбор звука для прослушивания (**Основной** / **Дополнит.**) в режиме **PIP**.

## ❑ **Решения для экономии электроэнергии**

**MENUШ** → Система → Экономный режим → ENTER  $\bigcirc$ 

## ■ **Экономный режим**

● **Экон. энергии (Выкл. / Низкий / Средний / Высокий / Откл. экран)** тооця : настройка яркости телевизора для снижения потребления энергии. Если выбрать значение **Откл. экран**, то экран погаснет и останется только звук. Нажмите любую кнопку, кроме кнопки регулировки громкости, чтобы включить экран.

 $\blacktriangle$ 

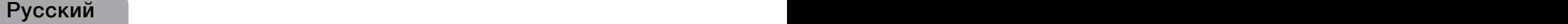

● **Датчик экон. реж. (Выкл. / Вкл.)**

Для LED-телевизоров серии 5 с экраном 40 дюймов,

 ЖК-телевизоров серии 5 и плазменных телевизоров : автоматическое изменение настроек изображения в соответствии с уровнем освещения для экономии электроэнергии.

В случае регулировки параметра

**Подсветка** Для LED-телевизоров и ЖК-телевизоров /**Свет** 

**ячейки** для плазменных телевизоров для параметра **Датчик экон. реж.**

установится значение **Выкл.**.

▶ ◀ ▶ **Мин. подсветка** Для LED-телевизоров и ЖК-телевизоров /**Мин. свет ячейки** для плазменных телевизоров : если для параметра **Датчик экон. реж.** выбрано значение **Вкл**., то минимальную яркость экрана можно настроить вручную.

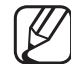

N Если для **Датчика экон. реж.** установлено значение **Вкл.**, то яркость экрана будет меняться (немного увеличиваться или уменьшаться) в зависимости от интенсивности окружающего освещения.

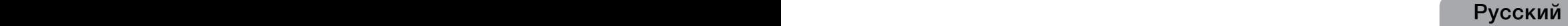

● **Режим ожидания (Выкл. / 15 мин / 30 мин / 60 мин)**:

чтобы избежать излишнего потребления энергии, укажите, как долго телевизор может оставаться включенным при отсутствии принимаемого сигнала.

● **Автовыключение (Выкл. / Вкл.)**: если в течение 4 часов не выполняются никакие операции, телевизор автоматически выключится.

 $\blacktriangle$ 

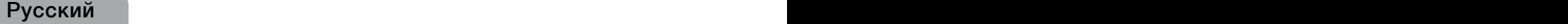

# ❑ **Другие операции**

**<u>MENUШ → Система → ENTER →</u>** 

## ■ **Язык**

- **Язык меню**: выбор языка меню.
- **Язык телетекста** (зависит от страны): выбор языка телетекста.

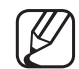

**(2) Если выбранный язык не транслируется, по умолчанию** устанавливается английский язык.

 $\blacktriangle$   $\blacktriangleright$   $\blacktriangleright$ 

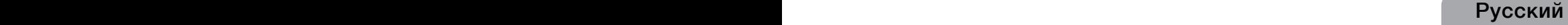

● **Предпочтение (Основной язык аудио / Дополнительный язык аудио / Основной язык субтитров / Дополнительный язык субтитров / Основной язык телетекста / Дополнительный язык телетекста)**: выбор языка, который будет языком по умолчанию при выборе канала.

 $\blacktriangle$ 

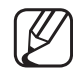

Основной язык телетекста и Дополнительный язык телетекста в некоторых регионах могут не поддерживаться.

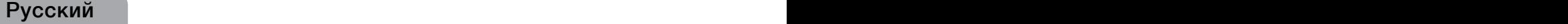

# ■ **Субтитры**

Это меню используется для настройки режима **Субтитров**.

- **Субтитры (Выкл. / Вкл.)**: включение или выключение субтитров.
- **Режим субтитров (Норм. / С нарушен. слуха)**: выбор режима субтитров.
- **Язык субтитров**: выбор языка субтитров.
	- - N Если просматриваемая программа не поддерживает режим **С нарушен. слуха**, то автоматически включается режим **Норм.**. даже при выборе режима **С нарушен. слуха**.
	-
- **ХАРИ УСТАНАВЛИВАЕТСЯ АНГЛИЙСКИЙ ЯЗЫК.** В СТАНОВИТЕЛЬНОСТИ В СТАНОВИТЕЛЬНОСТИ В СТАНОВИТЕЛЬНОСТИ В СТАНОВИТЕЛЬНОСТИ Если выбранный язык не транслируется, по умолчанию

## ■ **Цифровой текст (Отключить /Включить)**

(только для Великобритании)

Эта функция включается, если программа передается с цифровым текстом.

◀ ▶ ◀ по запросу), ITV (интерактивное ТВ), EC (электронная коммерция), N **MHEG (Multimedia and Hypermedia Information Coding Experts Group)** международный стандарт для систем кодирования данных, который используется для мультимедиа и гипермедиа. Это система более высокого уровня, чем MPEG, и включает гипермедиа связанных данных, например неподвижные изображения, службу символов, анимацию, графические и видеофайлы, а также данные мультимедиа. MHEG – это технология интерактивной работы пользователя в реальном времени. Она применяется в различных областях, включая функции VOD (видео телеобучение, телеконференции, цифровые библиотеки и сетевые игры.

### ■ **Время автозащиты** Для LED-телевизоров и ЖК-телевизоров

● **Время автозащиты (Выкл. / 2 часа / 4 часа / 8 часов / 10 часов)**: если на экране сохраняется неподвижное изображение в течение определенного времени, установленного пользователем, запускается экранная заставка, предотвращающая появление на экране остаточных изображений.

 $\blacktriangle$   $\blacktriangleright$   $\blacktriangleright$ 

## **Защита от выгорания** для плазменных телевизоров

Чтобы уменьшить риск выгорания экрана, в данном устройстве используется специальная технология защиты. Параметр "Время" позволяет настроить частоту перемещения в минутах.

● **Сдвиг пикселов** (**Выкл.** / **Вкл.**): с помощью этой функции можно каждую минуту сдвигать пикселы изображения на плазменном экране в горизонтальном или вертикальном направлении, чтобы максимально уменьшить остаточное изображение.

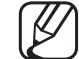

Оптимальные условия для сдвига пикселов

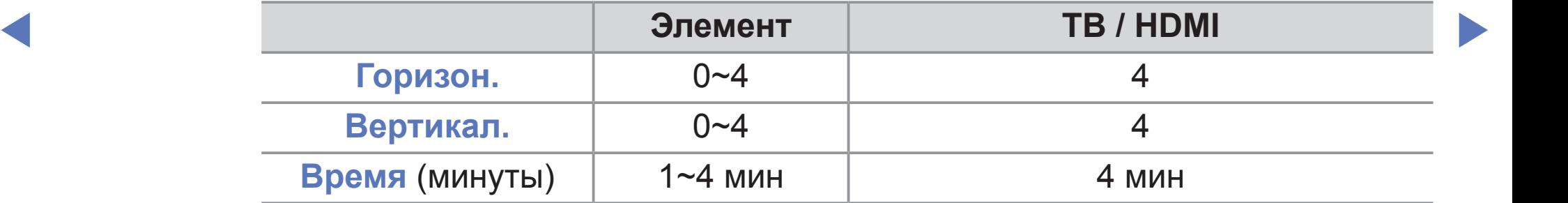
Значение параметра Сдвиг пикселов может отличаться в зависимости от размера монитора (в дюймах) и режима.

N Эта функция недоступна в режиме **По разм. экрана**.

- **Время автозащиты** (**Выкл.** / **10 мин** / **20 мин** / **40 мин** / **1 час**): Если на экране сохраняется неподвижное изображение в течение определенного времени, установленного пользователем, то запускается экранная заставка, предотвращающая появление на экране остаточных изображений.
- В соответствии со схемой. Данную функцию рекомендуется использовать ● **Прокрутка**: эта функция помогает устранить остаточные изображения с экрана посредством перемещения всех пикселов на плазменной панели при появлении на экране остаточных изображений или символов, особенно если в течение долгого времени на экране воспроизводилось неподвижное изображение.

Для результативного устранения с экрана остаточных изображений необходимо включить соответствующую функцию на длительное время (приблизительно на 1 час). Если с первого раза удалить остаточное изображение не удалось, запустите функцию еще раз.

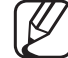

- Чтобы отменить функцию, нажмите любую кнопку на пульте дистанционного управления.
- **Серый сбоку** (**Светлый** / **Темный**): защита экрана от повреждений при просмотре телепрограмм в формате 4:3 благодаря настройке баланса белого по левому и правому краям.

 $\blacktriangle$ 

# Общие

Игр. режим (Выкл. / Вкл.): при подключении игровой консоли, например PlayStation™ или Xbox™, можно выбрать игровой режим для получения более реалистичных эффектов.

## **ПРИМЕЧАНИЕ**

- Меры предосторожности и ограничения при использовании  $\bullet$ игрового режима
	- Отсоединяя игровую консоль, в меню настройки установите для параметра Игр. режим значение Выкл.
	- При отображении меню телевизора в Игр. режим изображение на экране будет слегка дрожать.
- Игр. режим недоступен в режиме ТВ.
- Сразу после подключения игровой приставки задайте для **Игр. режим** значение **Вкл.**, чтобы повысить качество изображения.
- Когда для **Игр. режим** установлено значение **Вкл.**:
	- **Реж. изображения**: для изображения устанавливается значение **Исходный**, а для **Режим звука** – значение **Кино**.
- **Прозрачность меню (Ярче / Темный)**: выбор прозрачности экрана меню.

 $\blacktriangle$ 

● **Логот. загрузки (Выкл. / Вкл.)**: отображение логотипа Samsung при включении телевизора.

# ■ **Общий интерфейс**

- **Меню CI**: выбор параметров в меню модуля CAM. Выберите пункт «Меню CI» в меню карты CI CARD.
- **Инфо о приложении**: просмотр сведений о модуле CAM, вставленном в гнездо CI, и о карте CI CARD или CI+ CARD, вставленной в модуль CAM. Модуль CAM можно установить в любое время, даже не включая телевизор.
	- 1. Модуль CI CAM можно приобрести у ближайшего дилера или по телефону.
- **Указанном стрелкой.** В Видеонии стрелкой и поставил по отношении с отношения в обездении с отношения в отношении с 2. Вставьте карту CI CARD или CI+ CARD в модуль CAM в направлении,
	- 3. Вставьте модуль CAM с картой CI CARD или CI+ CARD в гнездо COMMON INTERFACE в направлении, указанном стрелкой, так, чтобы модуль был параллелен гнезду.
	- 4. Убедитесь, что на зашифрованном канале есть изображение.

#### Меню "Поддержка" Ц

**MENU** Ш → Поддержка → e-Manual → ENTER  $\rightarrow$  $[\frac{m}{2}]$ 

# e-Manual

Здесь можно найти сведения об основных функциях телевизора и инструкции по пользованию ими.

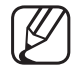

Дополнительные сведения об экране "e-Manual" см. в разделе "использование электронного руководства e-Manual" руководства пользователя.

## ■ **Самодиагностика**

- N Для работы функции **Самодиагностика** требуется несколько секунд. Это часть нормальной работы телевизора.
- **Тест изображения (Да / Нет)**: устранение сбоев изображения.

**Да**: если тестовое изображение не отображается или отображается с помехами, выберите **Да**. Возможно, неисправен телевизор. Обратитесь за поддержкой в операторский центр Samsung.

**А ПРИЛАГАЕМОЕ К ВНЕШНЕМУ УСТРОЙСТВУ.** В ПРИЛАГАЕМОЕ К ВНЕШНЕМУ УСТРОЙСТВУ. **Нет**: если тестовое изображение отображается правильно, выберите **Нет**. Возможно, неисправно внешнее устройство. Проверьте подключения. Если неполадку устранить не удается, см. руководство пользователя,

● **Звуковой тест (Да / Нет)**: воспроизведение встроенной мелодии для устранения звуковых сбоев.

**Да**: если во время проверки звук выводится только из одного громкоговорителя или совсем отсутствует, выберите **Да**. Возможно, неисправен телевизор. Обратитесь за поддержкой в операторский центр Samsung.

**Нет**: если слышен звук из громкоговорителей, выберите **Нет**. Возможно, неисправно внешнее устройство. Проверьте подключения. Если неполадку устранить не удается, см. руководство пользователя, прилагаемое к внешнему устройству.

 $\blacktriangle$ 

- **Информ. о сигнале**: (только для цифровых каналов) либо качество приема каналов ТВЧ идеальное, либо каналы недоступны. Отрегулируйте антенну, чтобы увеличить уровень сигнала.
- **Устранение неполадок**: обращайтесь к этим советам при возникновении проблем, связанных с работой телевизора.

 $\blacktriangle$   $\blacktriangleright$   $\blacktriangleright$ 

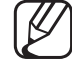

Если ни один из советов не поможет, обратитесь в центр обслуживания клиентов Samsung.

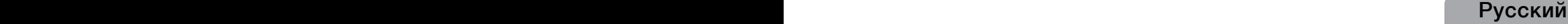

# ■ **Обновление ПО**

**Обновление ПО** выполнить путем загрузки новой версии микропрограммы с веб-узла «www.samsung.com» на устройство памяти USB.

**Текущая версия** – это программное обеспечение, уже установленное в телевизоре.

- 
- N Имя программного обеспечения имеет следующий формат: «год/ месяц/день\_версия».

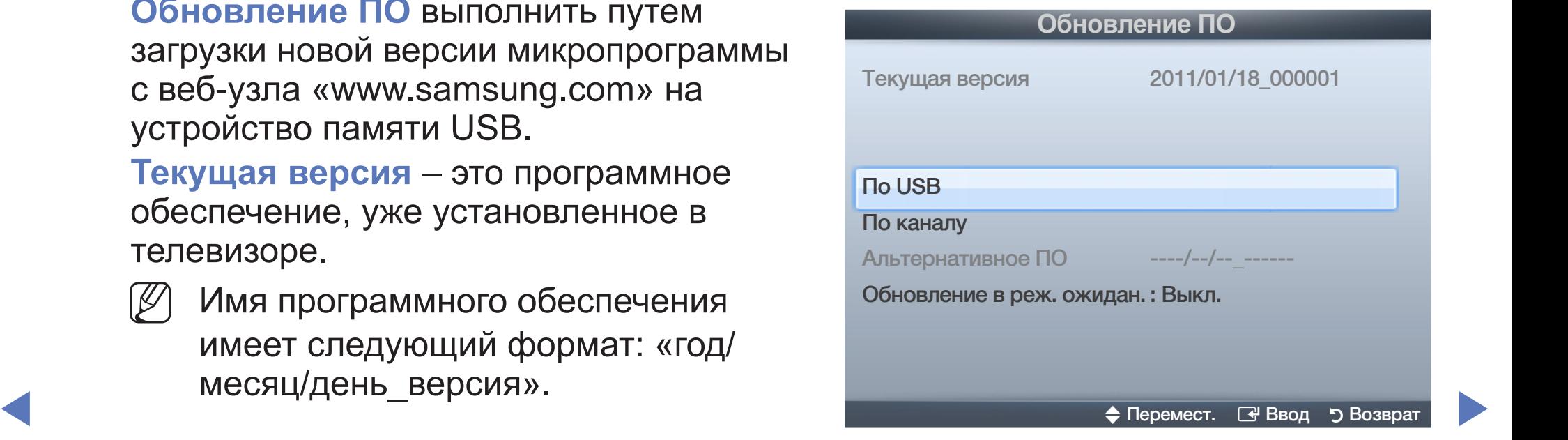

● Представленное изображение может отличаться в зависимости от модели устройства.

## **Настройка последней версии**

Воск настроок видос и аудис суду и по подательно восстановлены заводские значения по ● **По USB**: вставьте в гнездо на телевизоре устройство USB с файлом обновления микропрограммы, загруженным с веб-узла www.samsung.com. Не отсоединяйте питание и не извлекайте устройство USB во время обновления. После обновления микропрограммы телевизор автоматически выключится и снова включится. При этом для всех настроек видео и аудио будут умолчанию. Рекомендуется записывать

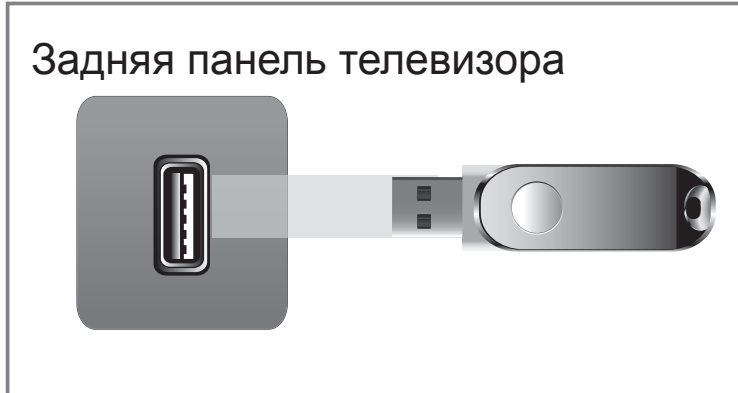

Представленное изображение может отличаться в зависимости от модели устройства.

свои настройки, чтобы их можно было легко восстановить после обновления.

- **По каналу**: обновление программного обеспечения через транслируемый сигнал.
	-

Если данная функция включена во время передачи программного обеспечения, то поиск и загрузка программного обеспечения выполняются автоматически.

- - Время, необходимое для загрузки программного обеспечения, зависит от состояния сигнала.
- **Альтернативное ПО** (резервное копирование): Если появились проблемы при использовании новой микропрограммы, можно вернуть предыдущую версию программного обеспечения.
	-

◆ Всли программное обеспечение изменено, то отображается существующее программное обеспечение.

● **Обновление в реж. ожидан. (Выкл. / 1 Через 1 час / 2 Через 2 часа/ 00:00 / 02:00 / 12:00 / 14:00)**: обновление автоматически выполняется в заданное время. Поскольку питание устройства включается автоматически, экран телевизора может слегка мигать. Этот эффект может сохраняться более часа до тех пор, пока не будет завершено обновление программного обеспечения.

## ■ **Обращение в Samsung**

См. данный раздел, когда телевизор работает неправильно или требуется обновить программное обеспечение. Здесь содержатся сведения о центрах поддержки Samsung и советы по загрузке решений и программ.

## ■ **Дом. стр. содержим.**

Можно использовать различное полезное содержимое.

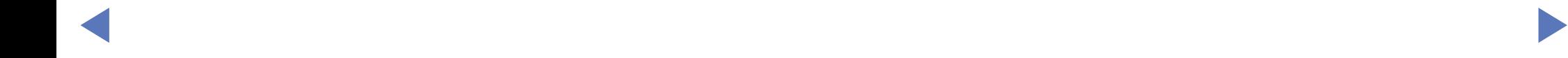

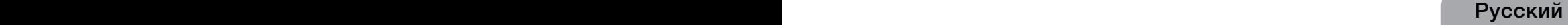

# ❑ **Использование функции Мое содержимое**

Возможность воспроизведения фото и музыкальных файлов, хранящихся на устройстве USB MSC (Mass Storage Class).

- 1. Нажмите кнопку **CONTENT** и выберите пункт **Мое содержимое**.
- 2. Нажмите кнопку ▲/▼, чтобы выбрать нужное меню (**Фотографии**, **Музыка**), затем нажмите кнопку **ENTER**E.

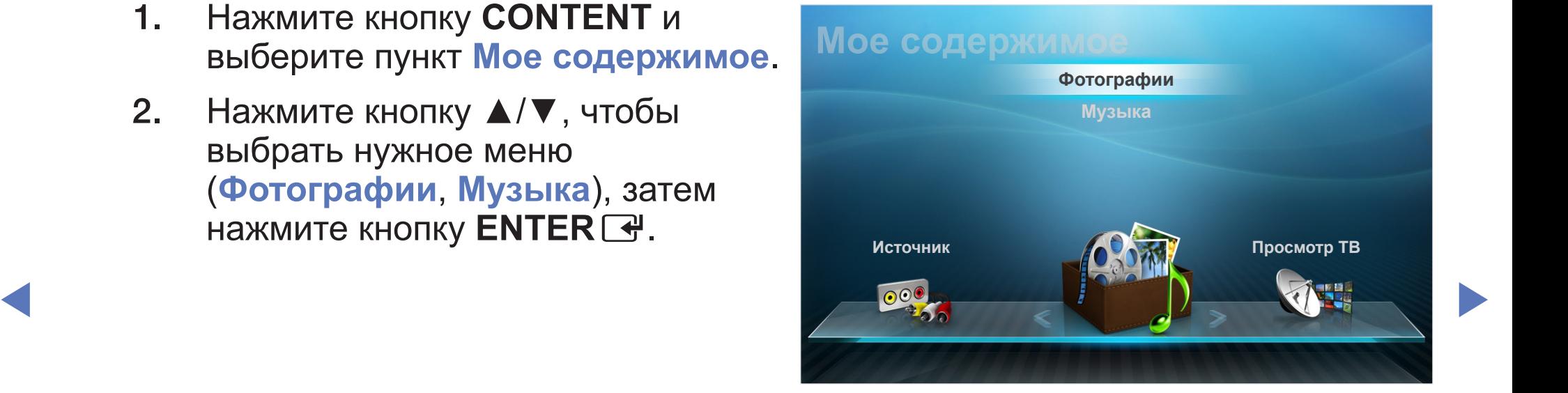

Представленное изображение может отличаться в зависимости от модели устройства.

# ❑ **Подключение устройства USB**

- 1. Включите телевизор.
- 2. Подключите устройство USB, содержащее фото и музыкальные файлы, к гнезду USB на задней панели телевизора.
- ▶ ◀ ▶ 3. После подключения устройства USB к телевизору появится всплывающее окно. Выберите в нем элемент **Подкл. устройство**.

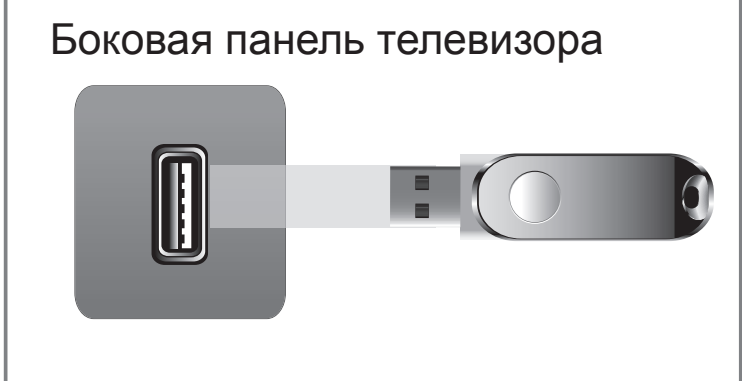

● Представленное изображение может отличаться в зависимости от модели устройства.

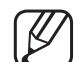

Работа с нелицензированными файлами мультимедиа может выполняться неправильно.

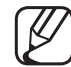

N Информация, которую необходимо знать до начала использования функции **Мое содержимое**

- Протокол MTP (Media Transfer Protocol) не поддерживается.
- Поддерживаются файловые системы FAT16, FAT32 и NTFS.
- Цифровые камеры USB определенных типов могут быть несовместимы с этим телевизором.
- ◀ ▶ ◀ возможностью передачи данных единым целым. Примерами устройств ● Функция **Мое содержимое** поддерживает только устройства USB Mass Storage Class (MSC). MSC – это устройства Mass Storage Class с MSC являются флэш-диски, устройства чтения флэш-карт и жесткие диски USB (не поддерживаются концентраторы USB). Устройства следует подключать непосредственно к порту USB телевизора.
	- Перед подключением устройства к телевизору создайте резервные копии файлов, чтобы предотвратить повреждение или потерю данных. Компания SAMSUNG не несет ответственности за любые повреждения файлов или потерю данных.

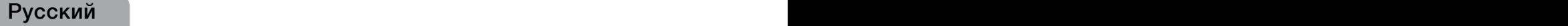

- Жесткий диск USB не поддерживается.
- Не отключайте устройство USB во время загрузки.
- Чем больше разрешение изображения, тем больше времени требуется для его отображения на экране.
- Максимально возможное разрешение JPEG 15360 х 8640 пикселов.
- Если файл поврежден или имеет несовместимый формат, отобразится сообщение "Формат файла не поддерживается".
- Если для критерия сортировки выбран параметр **Режим каталога**, в каждой папке будут отображаться до 1000 файлов.

 $\blacktriangle$   $\blacktriangleright$   $\blacktriangleright$ 

- Файлы MP3 с технологией DRM, которые были загружены с платного узла, воспроизвести невозможно. Digital Rights Management (DRM) - это технология, которая поддерживает создание содержимого, распространение и полное интегрированное управление содержимым, включая защиту прав и интересов поставщиков содержимого, предотвращение незаконного копирования содержимого, а также управление выставлением счетов и платежами.
- Если подключено более двух устройств РТР, одновременно можно использовать только одно устройство.
- Если подключено более двух устройств MSC, возможно, некоторые из них не будут распознаваться. Устройство USB, для работы которого требуется большая мощность (более 500 мА или 5 В), возможно, поддерживаться не будет.
- Если во время подключения или использования устройства USB отобразится предупреждающее сообщение о превышении мощности, возможно, устройство не распознано или неисправно.
- При отсутствии входного сигнала в течение времени, установленного для параметра **Время автозащиты**, запускается экранная заставка.
- При подключении к телевизору некоторых моделей внешнего жесткого диска режим энергосбережения этого диска может быть автоматически сброшен.

 $\blacktriangle$   $\blacktriangleright$   $\blacktriangleright$ 

- При использовании удлинительного кабеля USB устройство USB может не распознаваться или могут не читаться файлы, хранящиеся на данном устройстве.
- Если устройство USB не распознается при подключении к телевизору, нарушен список файлов, хранящихся на устройстве, или какой-либо файл из списка не воспроизводится, подсоедините устройство USB к компьютеру, отформатируйте его и проверьте соединение.
- Чтобы окончательно удалить из компьютера файл, который ранее был удален, но обнаруживается при запуске функции Мое содержимое, используйте на компьютере функцию "Очистить корзину".
- Функция Мое содержимое поддерживает только последовательный формат jpeg.
- Если общее число файлов на устройстве хранения USB превышает 4000, файлы и папки могут не отображаться, а некоторые папки могут не открываться.

# ❑ **Элементы, отображаемые на экране**

С помощью кнопок ◄/►/▲/▼ перейдите к нужному файлу, а затем нажмите кнопку ENTER  $\rightarrow$ . Начнется воспроизведение файла. В зависимости от способа перехода к экрану **Мое содержимое** его вид может отличаться.

**Информация:** Можно узнать имя выбранного устройства, режим содержимого, имя папки/файла, страницу и список сортировки.

**Реж. содержимого / Имя уст-ва:** Можно выбрать режим содержимого или имя устройства.

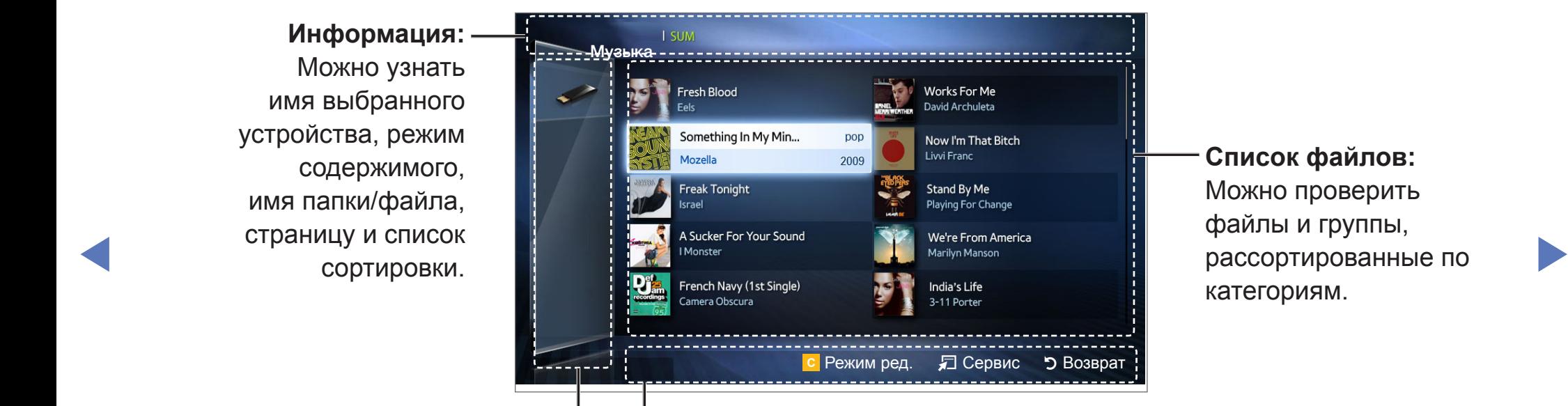

### **Список файлов:**  Можно проверить файлы и группы, рассортированные по категориям.

#### **Функциональные кнопки:**

- **С** Желтая кнопка (Режим ред.): выбор необходимой музыки. Выбранный файл музыки на экране отмечается флажком. Доступна только в меню "Музыка".
- **Л Инструм.**: отображение меню параметров.
- R **Возврат**: переход к предыдущему шагу.
- E **Выбор**: выбор содержимого в режиме **Режим ред.**

## ■ **Музыка**

### **Воспроизведение музыки**

- 1. С помощью кнопок ◄/►/▲/▼ выберите необходимый музыкальный файл в списке файлов.
- 2. Нажмите кнопку **ENTER** $\rightarrow$ .
- Отображаются только файлы с расширением MP3. Файлы отображаются, даже если они хранятся на том же устройстве USB.

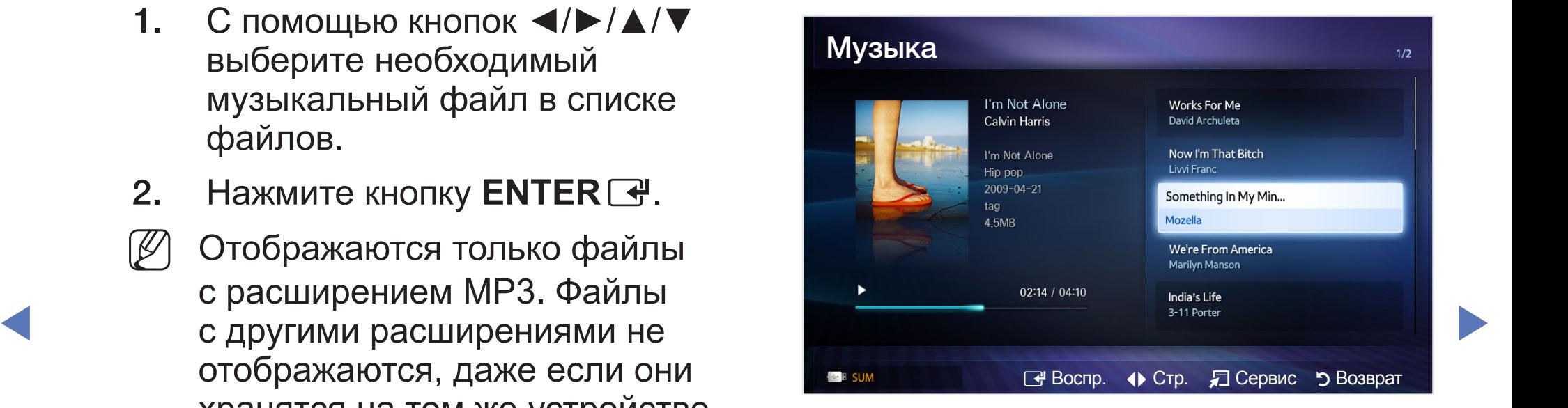

Если при воспроизведении файлов MP3 слышен странный звук, настройте параметр **Эквалайзер** в меню **Звук**. (при воспроизведении перемодулированного файла MP3 могут возникнуть проблемы со звуком).

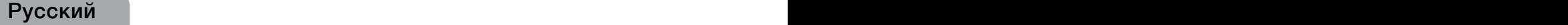

## **Воспроизведение выбранного музыкального файла**

- 1. Нажмите кнопку с (Режим ред.).
- 2. Выберите нужный музыкальный файл.

Слева от выбранных файлов отобразится галочка.

 $\blacktriangle$   $\blacktriangleright$   $\blacktriangleright$ 

- 3. Нажмите кнопку **TOOLS** и выберите пункт **Воспр. выбранное содерж.**.
	- Можно выбрать все музыкальные файлы в списке или отменить их выбор, нажав кнопку **Выбрать все / Отменить все**.

## ■ **Фотографии**

## **Просмотр фотографий (или слайд-шоу)**

- 1. С помощью кнопок ◄/►/▲/▼ выберите необходимую фотографию в списке файлов.
- 2. Нажмите кнопку ENTER $\rightarrow$ .
	- При отображении выбранной фотографии нажмите кнопку **ENTER** $\rightarrow$ , чтобы запустить
	- Во время показа слайдов все файлы в списке будут отображаться по порядку.

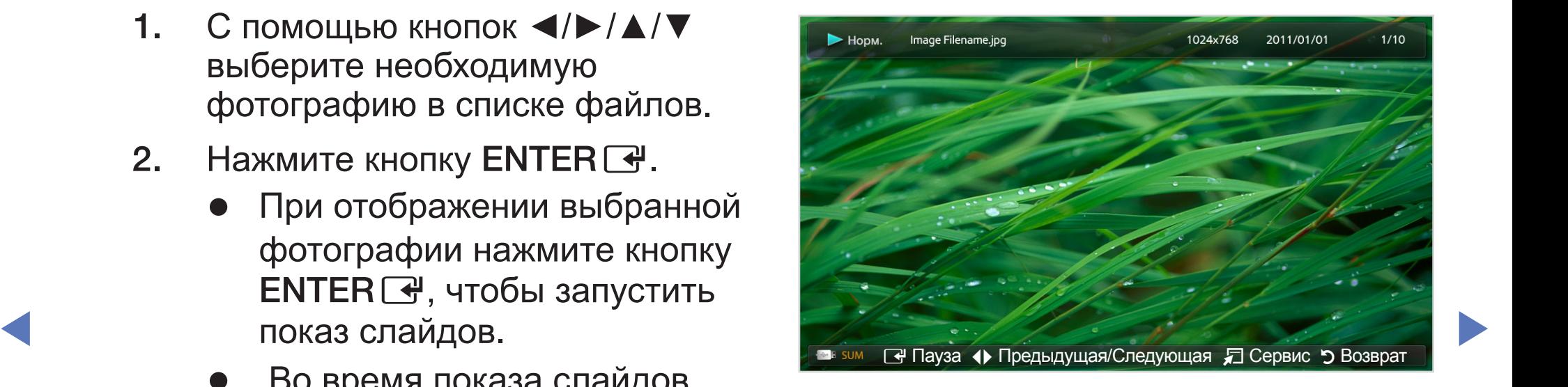

Музыкальные файлы будут автоматически воспроизводиться во время показа слайдов, если для параметра **Фоновая музыка** установлено значение **Вкл.**.

## ❑ **Мое содержимое – дополнительные функции**

### **Меню параметров воспроизведения музыки/фотографий**

Во время воспроизведения файла нажмите кнопку TOOLS.

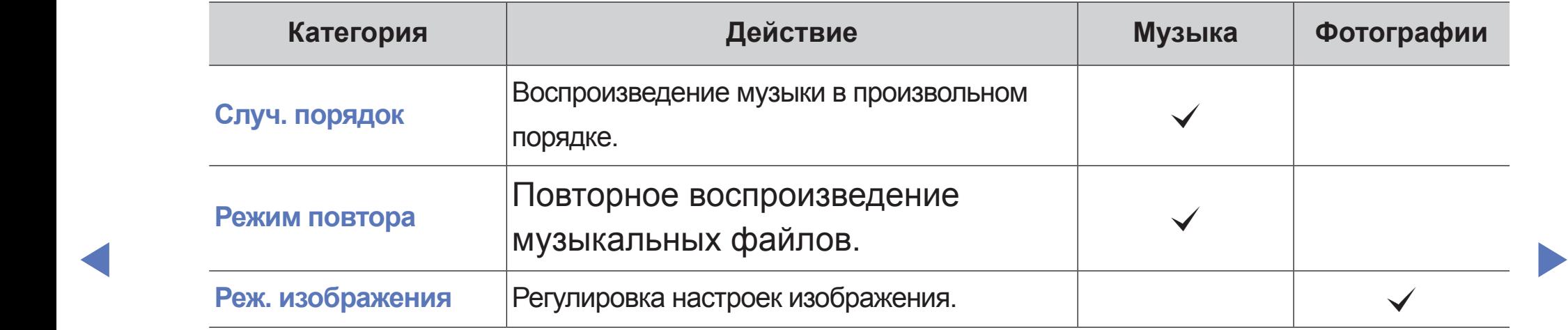

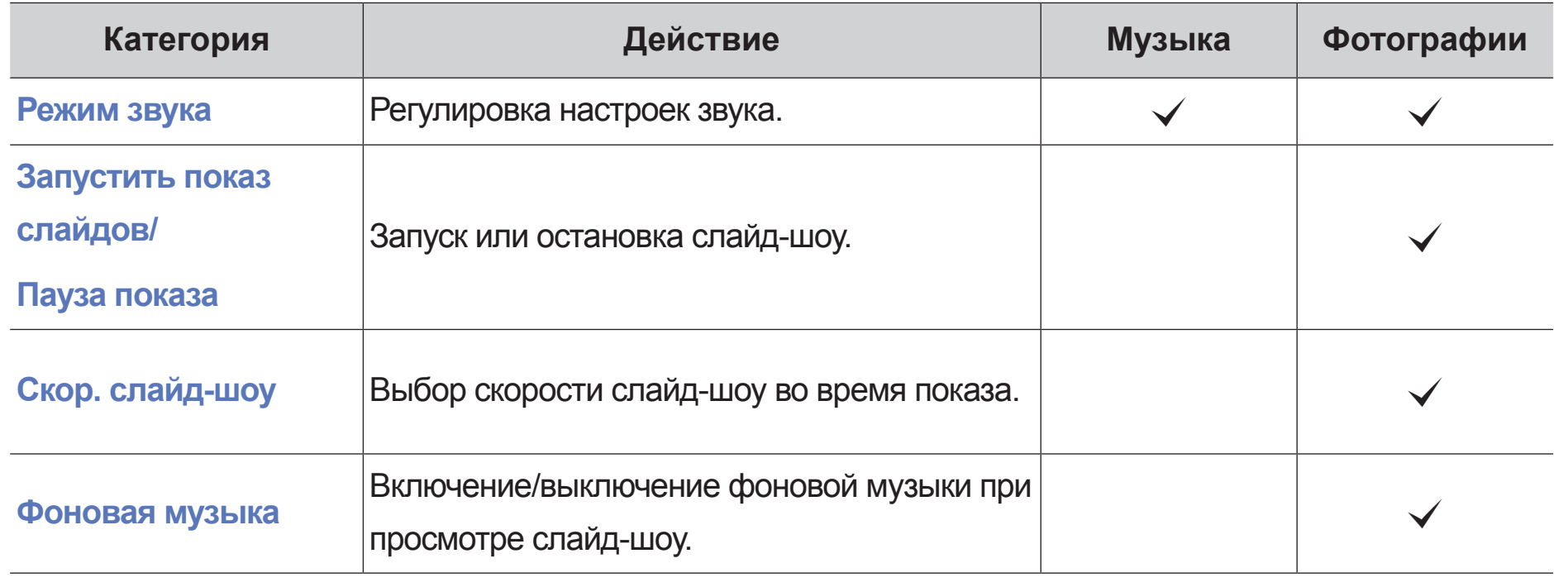

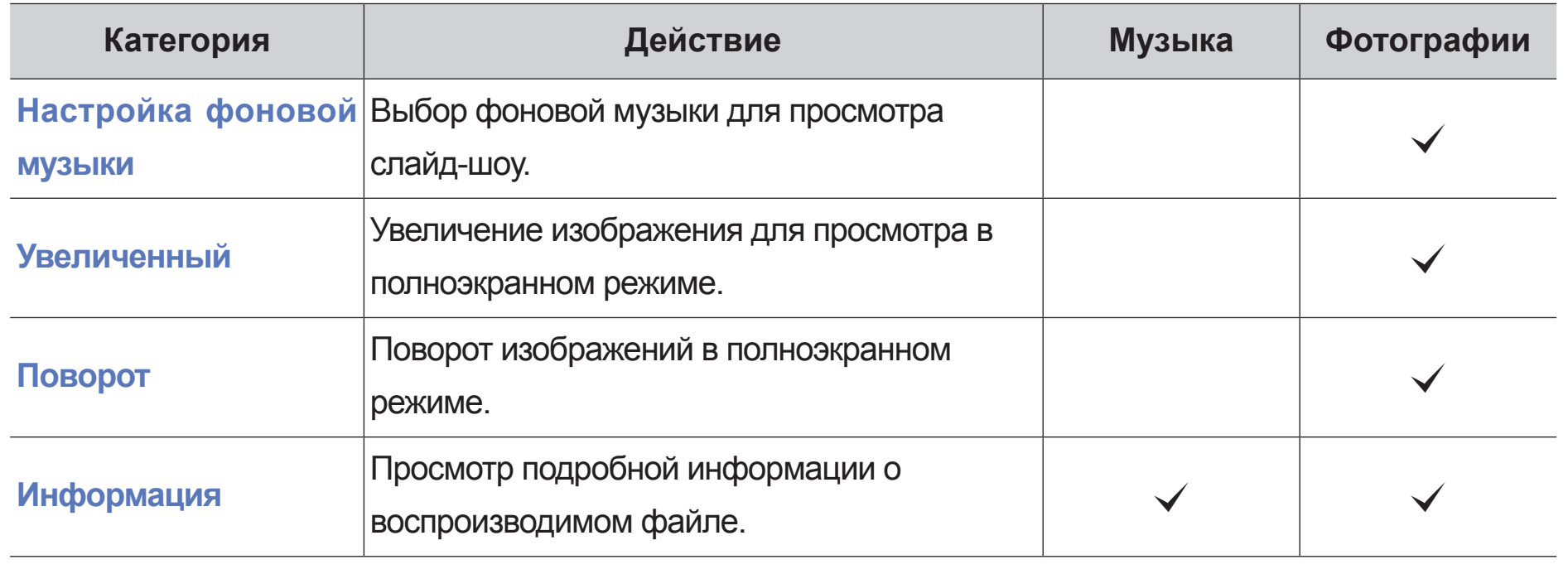

## ❑ **Телетекст на аналоговых каналах**

Информацию об использовании услуги телетекста можно найти на главной странице службы телетекста. Для правильного отображения информации телетекста необходимо обеспечить стабильность приема сигнала. Иначе информация может отображаться не полностью или некоторые страницы могут быть пропущены.

Переход по страницам телетекста можно выполнять с помощью цифровых кнопок на пульте дистанционного управления.

- **А Чим этом режиме можно сохранять страницы телетекста в список с помощью в странить** •  $\equiv$  (режим): выбор режима телетекста (LIST/FLOF). Если нажать эту кнопку в режиме LIST, автоматически будет выбран режим сохранения списка. В кнопки 8 (сохранить).
	- $\equiv$  /  $\equiv$  (Телетекст включен/смешанный/выключен): включение режима телетекста на текущем канале. Нажмите кнопку дважды, чтобы наложить телетекст на изображение на телеэкране. Нажмите ее еще раз, чтобы выйти из телетекста.
- **Е (дополнительная страница): отображение доступной дополнительной** страницы.
- **Во (сохранить): сохранение страниц телетекста.**
- **Ei** (указатель): отображение страницы указателя (содержания) в любой момент во время просмотра телетекста.
- Е• (размер): отображение телетекста в верхней половине экрана. Размер телетекста увеличивается в два раза. Чтобы переместить текст в нижнюю часть экрана, нажмите кнопку еще раз. Для возврата к первоначальному размеру нажмите кнопку еще раз.
- **А ВИЛИСТОВО СТАНИТЬ, НАЖМИТЕ КНОПКУ ЕЩЕ раз.** В НАКА В СТАНИТЬ С ПОЛЕТИТЬ ПО ПОСТАНИТЬ НА КАКИ И СОБЛЕГА. В НА ●  $\equiv$  (удержание): сохранение на экране текущей страницы, если имеется несколько дополнительных страниц, переключающихся автоматически.
	- <u>Е</u>Я (страница вверх): отображение следующей страницы телетекста.
	- <u> 1</u> (страница вверх): отображение предыдущей страницы телетекста.
- Е? (открыть): отображение скрытого текста (например, ответов на вопросы викторины). Для отображения нормального экрана нажмите эту кнопку еще раз.
- Ех) (отмена): уменьшение размера телетекста для его наложения на изображение на телеэкране.
- ◀ ▶ ◀ предыдущую или следующую страницу, нажмите соответствующую ● Цветные кнопки (красная, зеленая, желтая, синяя): если телевещательная компания использует систему FASTEXT, то разные разделы страницы телетекста будут обозначены цветами, и их можно будет выбрать, нажимая цветные кнопки. Нажмите цветную кнопку, соответствующую выбранному разделу. Отобразится новая страница, обозначенная данным цветом. Элементы можно выбирать аналогичным образом. Чтобы отобразить цветную кнопку.

## **Информация на страницах телетекста делится на шесть категорий.**

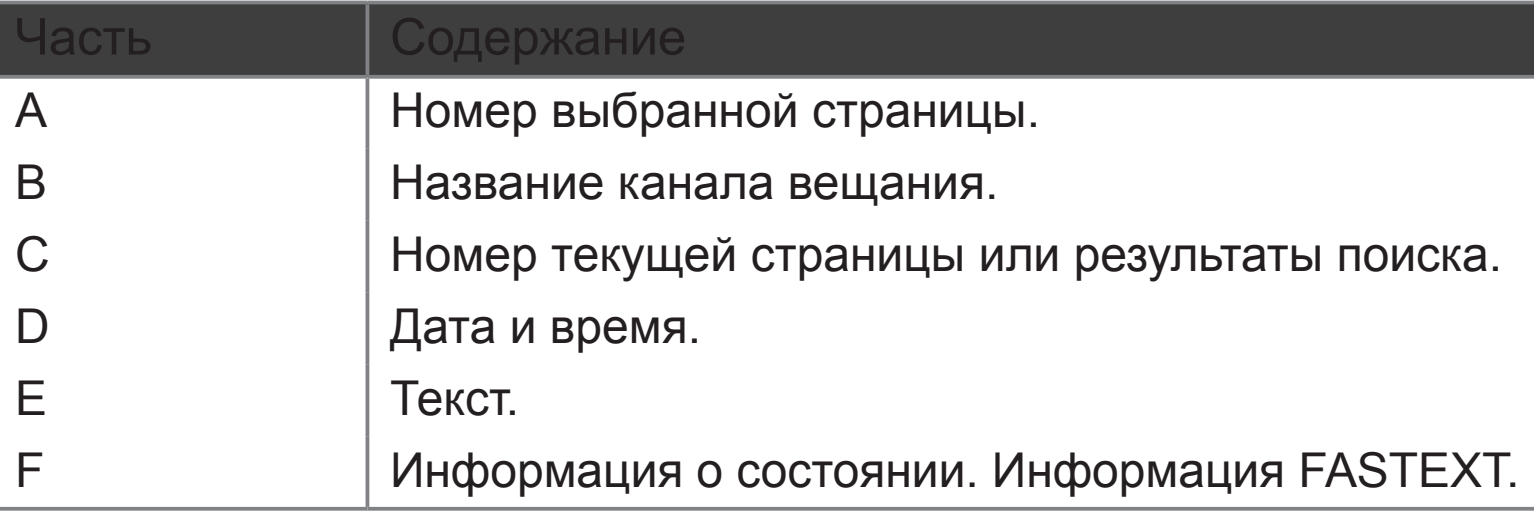

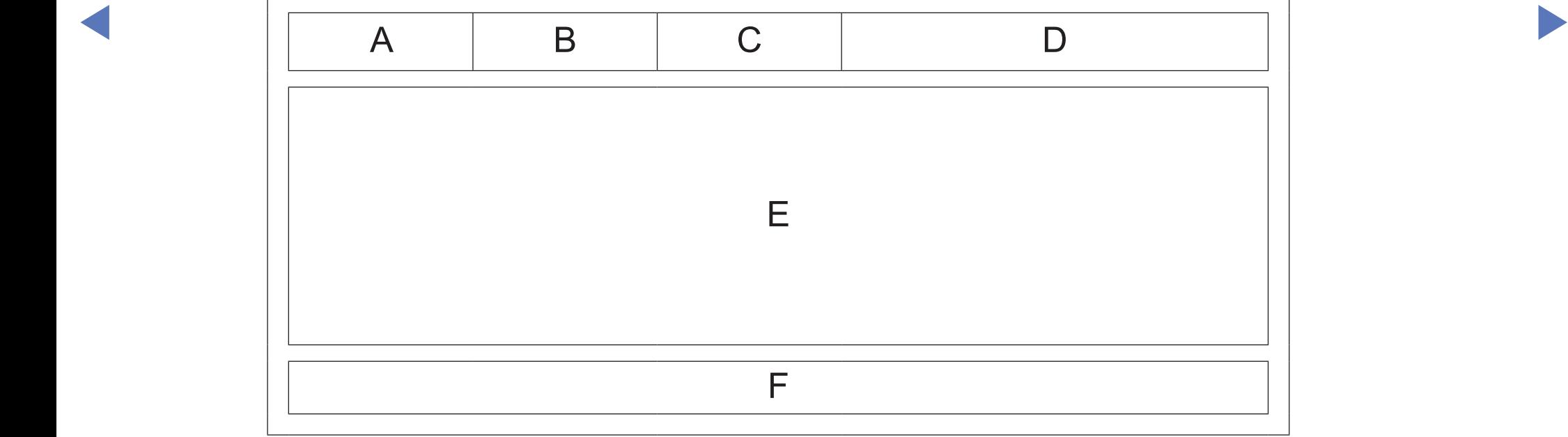

# ❑ **Замок Kensington для защиты от краж**

### (в зависимости от модели)

Замок Kensington – это устройство, используемое для физического закрепления системы, когда она используется в общественных местах. Эти замки предназначены для крепления техники, используемой в общественном месте. Внешний вид и способ блокировки могут отличаться от изображения и зависят от производителя. См. прилагаемое руководство пользователя.

- Найдите значок " $\boxtimes$ " на задней панели телевизора. Гнездо для замка Kensington находится рядом со значком " $\mathbb{R}$ ".
- 

◀ ▶ ◀ N Внешний вид и цвет могут различаться в зависимости от модели.

Чтобы заблокировать телевизор, выполните следующие действия.

1. Оберните кабель замка Kensington вокруг большого стационарного предмета, например письменного стола или стула.

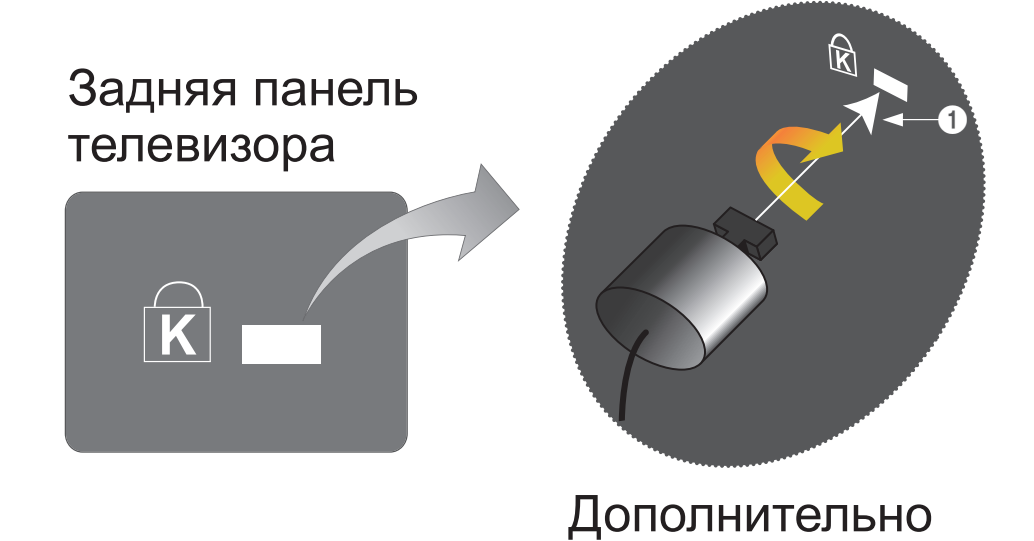

- 2. Пропустите конец кабеля с замком через петлю на другом конце кабеля Kensington.
- 3. Вставьте стопор в гнездо замка Kensington на устройстве (1).
- 4. Закройте замок.

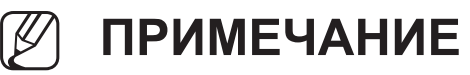

- Здесь приведены общие инструкции. Более подробные указания см. в руководстве пользователя к замку.
- Устройство блокировки приобретается отдельно.
- В Зависимости от модели телевизора. ● Расположение гнезда для замка Kensington может отличаться в

# ❑ **Подключение через гнездо Common Interface**

Для просмотра платных каналов необходимо установить карту CI CARD или CI+ CARD.

- Если этого не сделать, отобразится сообщение "Недопустимый сигнал".
- ◆ САRD или CI+ CARD, идентификатор<br>
Усото и прибив оролоша Гели подритор ● Через 2-3 минуты после установки на экране отобразится информация о согласовании, содержащая номер телефона, идентификатор карты CI хоста и другие сведения. Если появится сообщение об ошибке, обратитесь к поставщику услуг цифрового телевидения. устройства.
	- После того, как настройка сведений о каналах будет закончена, на экране отобразится сообщение "Обновление завершено", означающее, что список каналов обновлен.

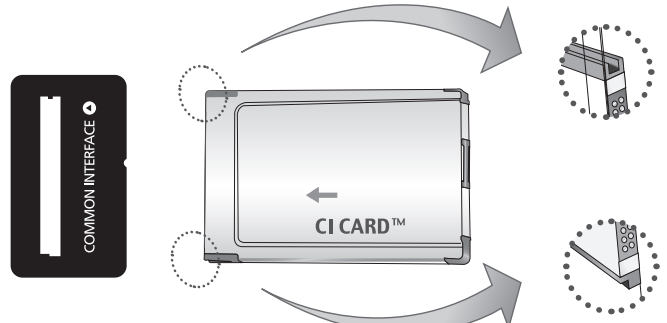

Представленное изображение может отличаться в зависимости от модели

## N **ПРИМЕЧАНИЕ**

- Карту CI CARD или CI+ CARD можно приобрести у местного поставщика услуг кабельного телевидения.
- Извлекайте карту CI CARD или CI+ CARD, аккуратно придерживая ее, поскольку падение карты может привести к ее повреждению.
- Вставляйте карту CI CARD или CI+ CARD в направлении, указанном на ней.
- Расположение гнезда COMMON INTERFACE может отличаться в зависимости от модели устройства.
- **А Випре поддерживаются. Уточните это у официального дилера.** В Випре Випре Випре Випре Випре Випре Випре Випре В некоторых странах и регионах карты CI CARD или CI+ CARD не
	- При возникновении проблем обратитесь к поставщику услуги.
	- Вставьте карту CI CARD или CI+ CARD, поддерживающую текущие настройки антенны. В противном случае изображение на экране будет отсутствовать или будет искажено.

# ❑ **Поиск и устранение неисправностей**

При возникновении вопросов, связанных с работой телевизора, сначала просмотрите следующий список. Если ни один из перечисленных советов не поможет устранить неисправность, посетите веб-узел "www.samsung.com" и выберите пункт "Поддержка".

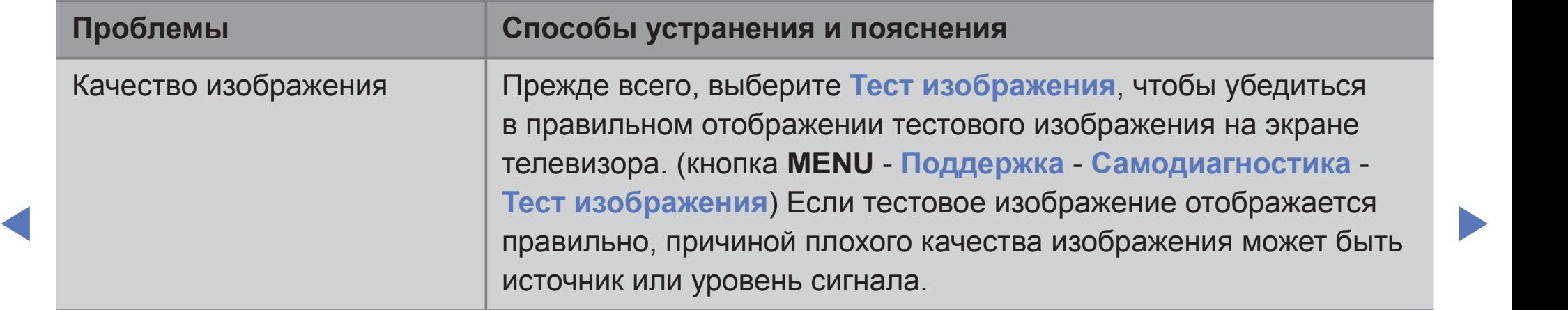
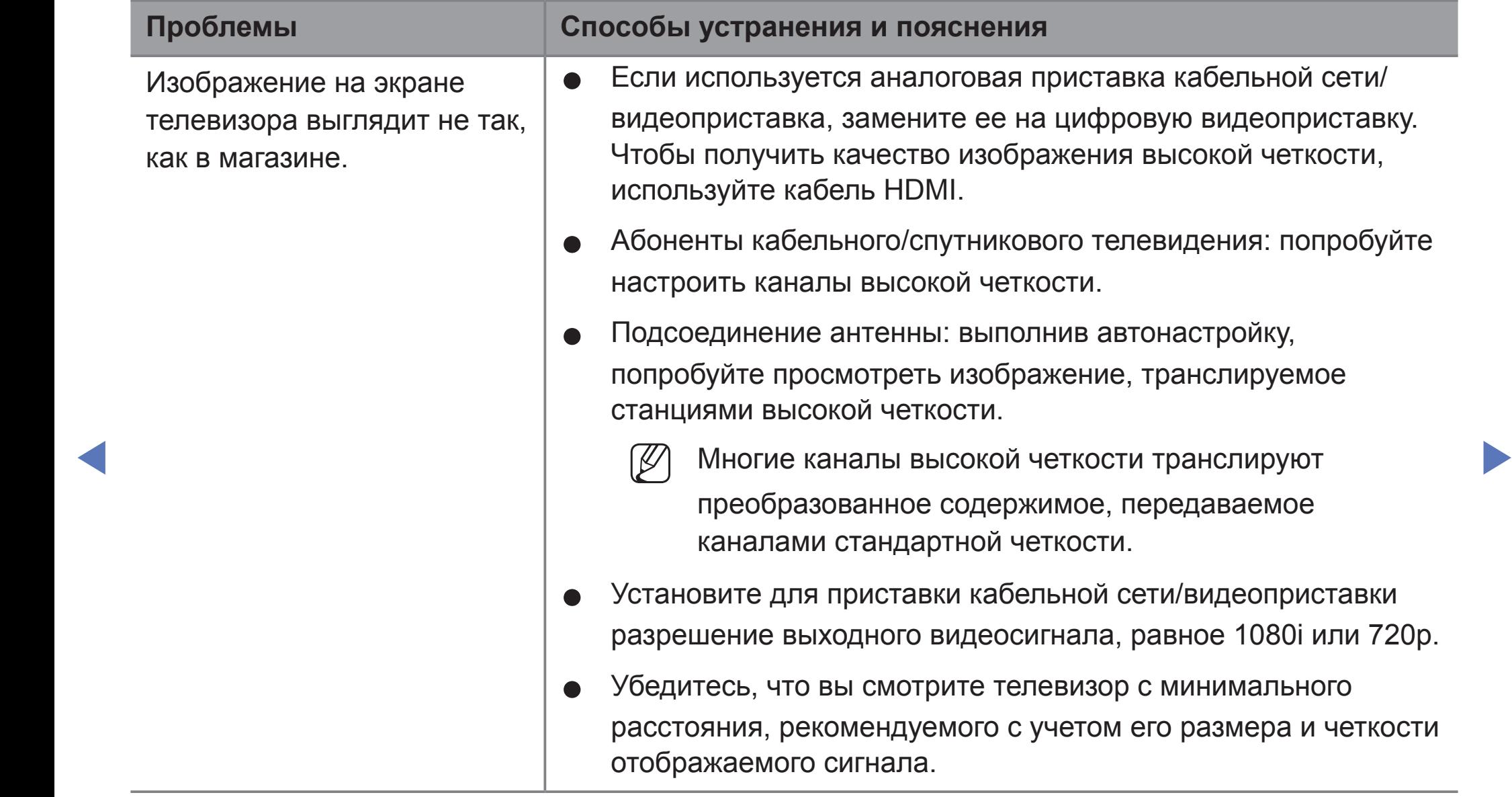

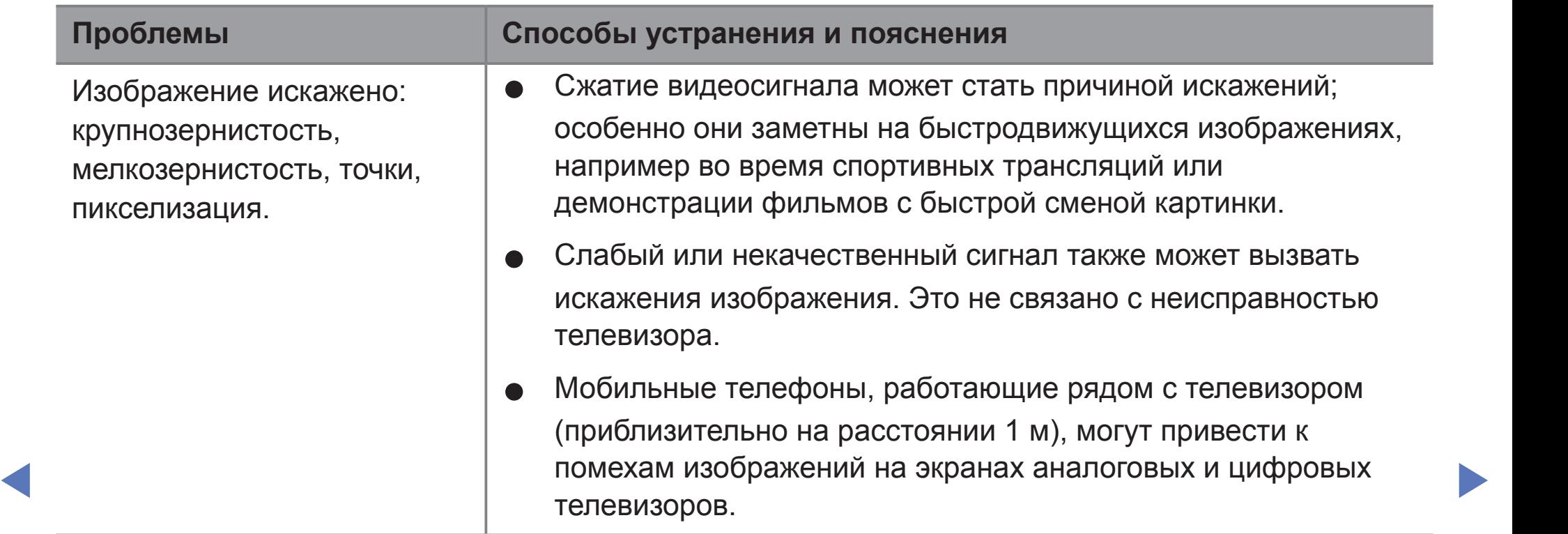

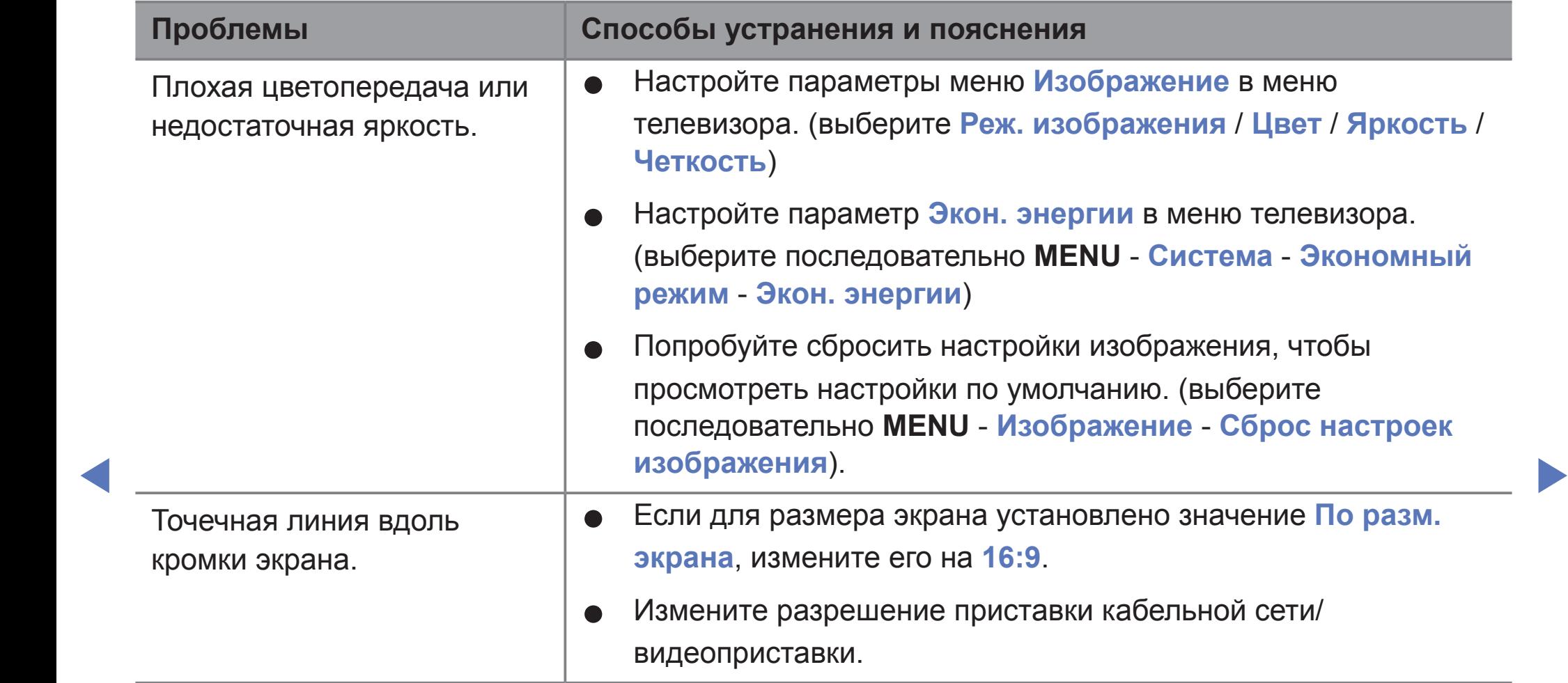

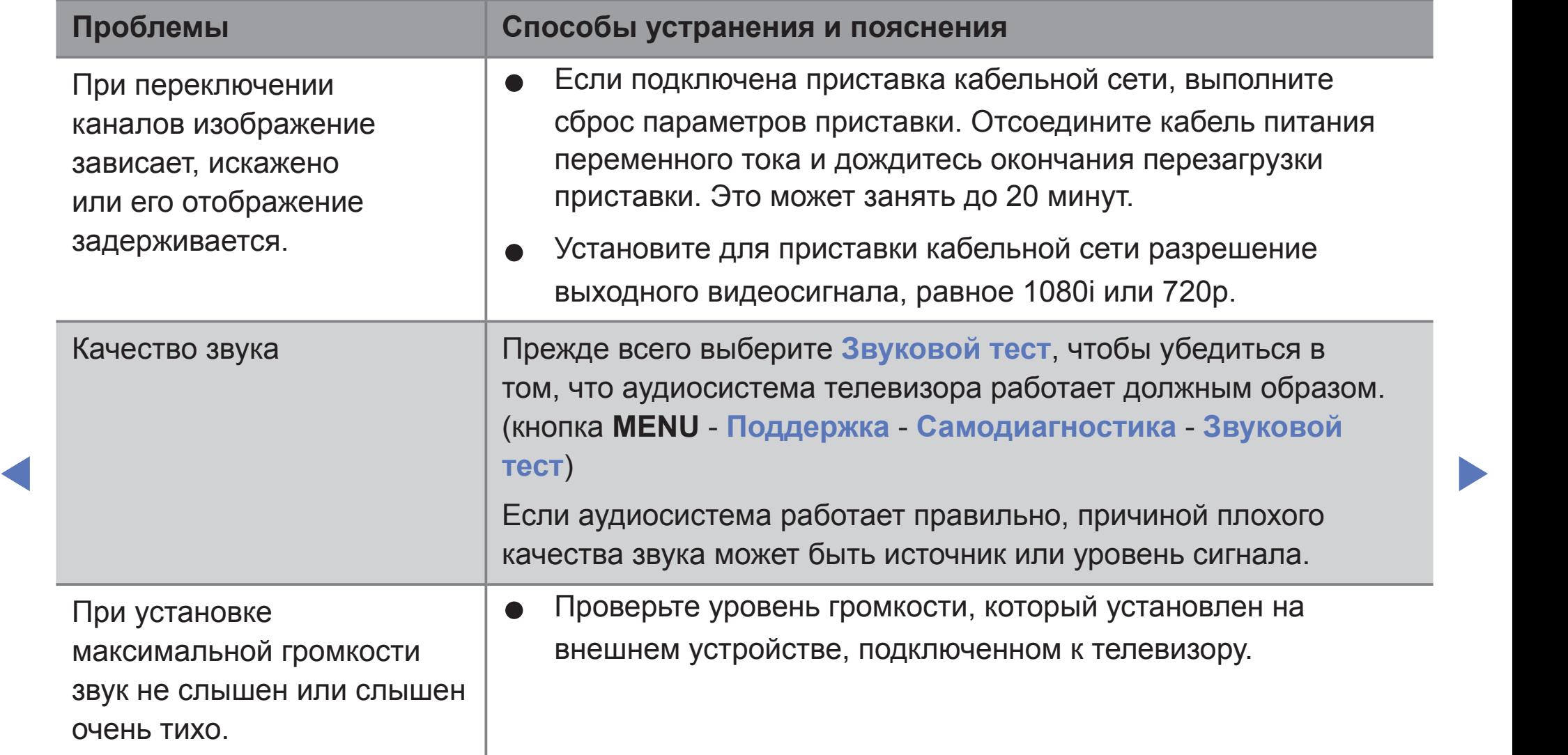

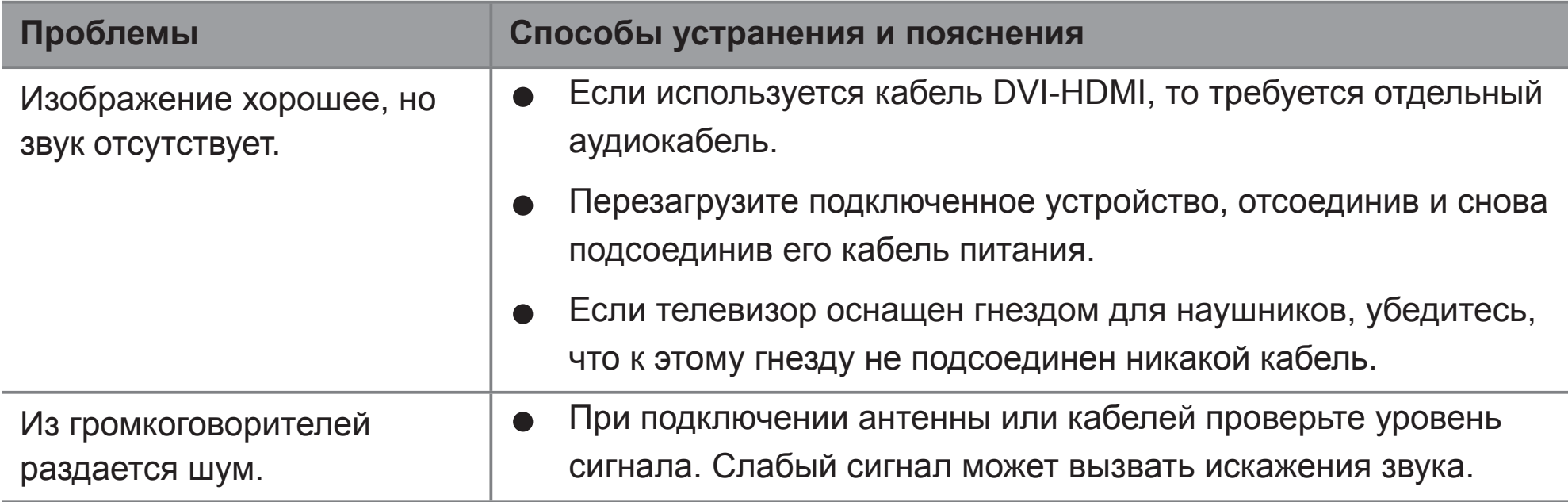

 $\blacktriangle$   $\blacktriangleright$   $\blacktriangleright$ 

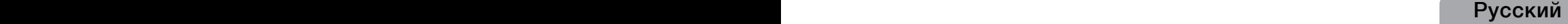

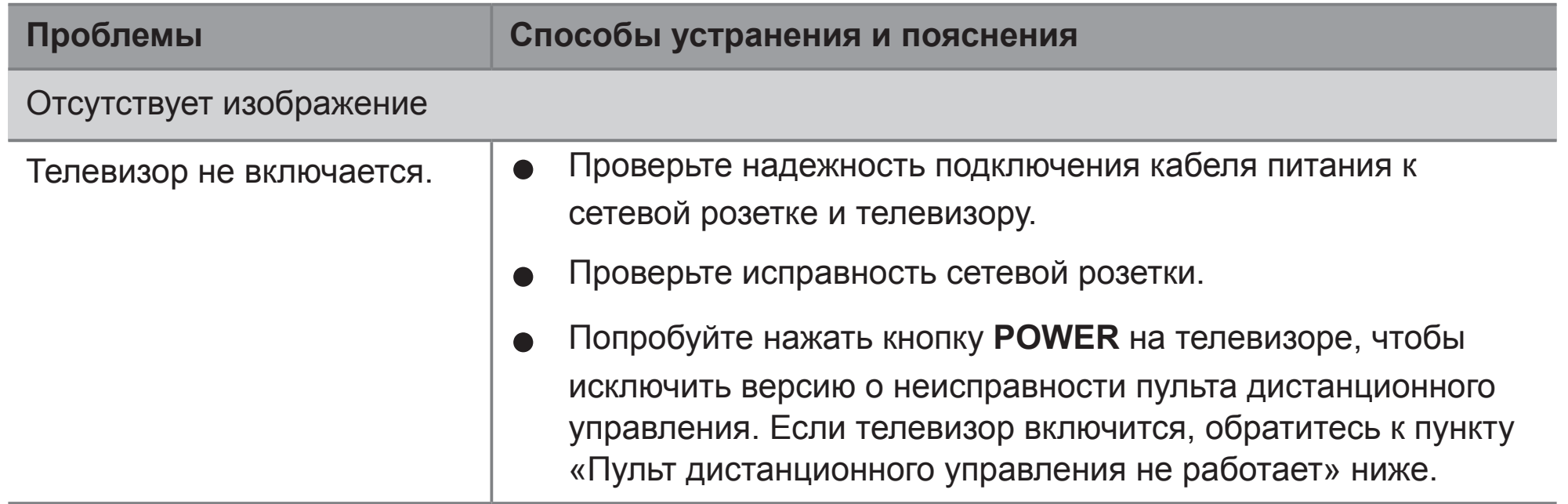

 $\blacktriangle$ 

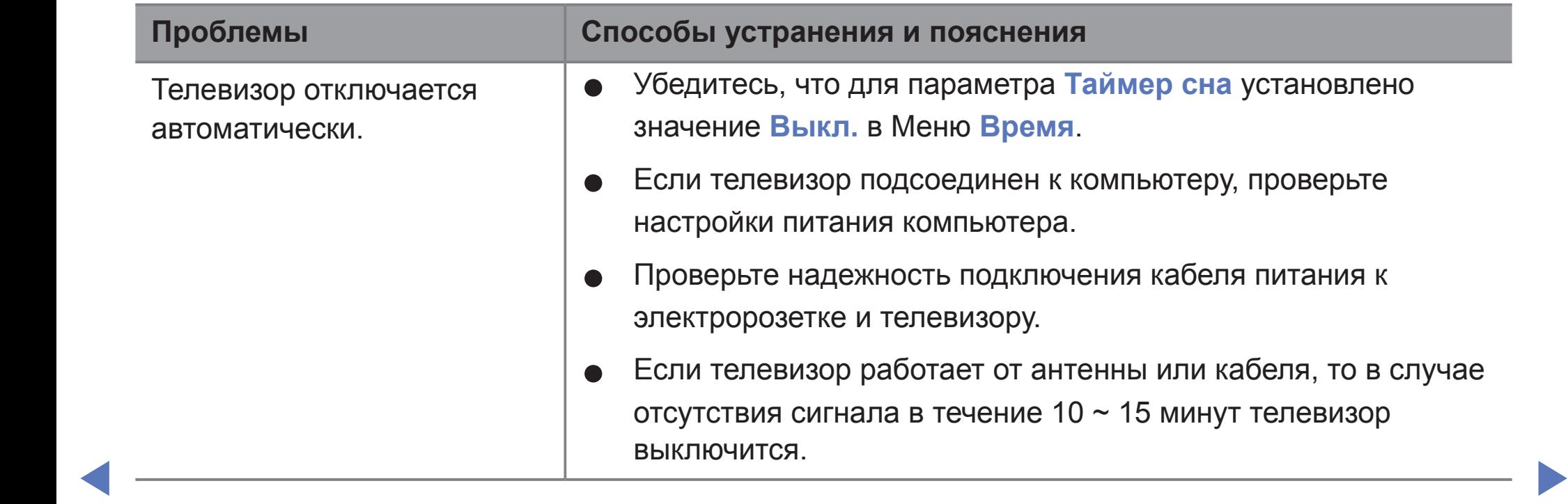

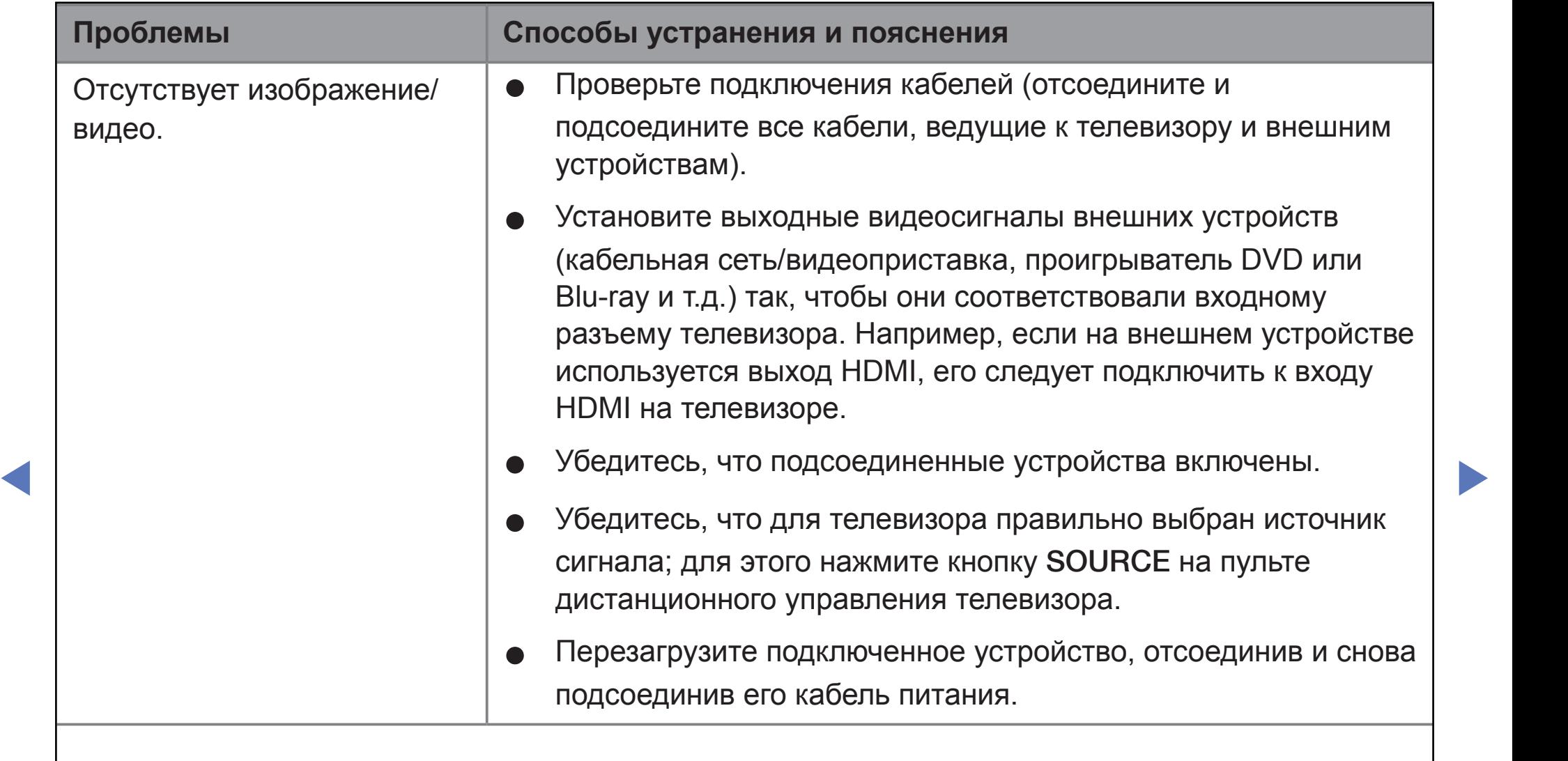

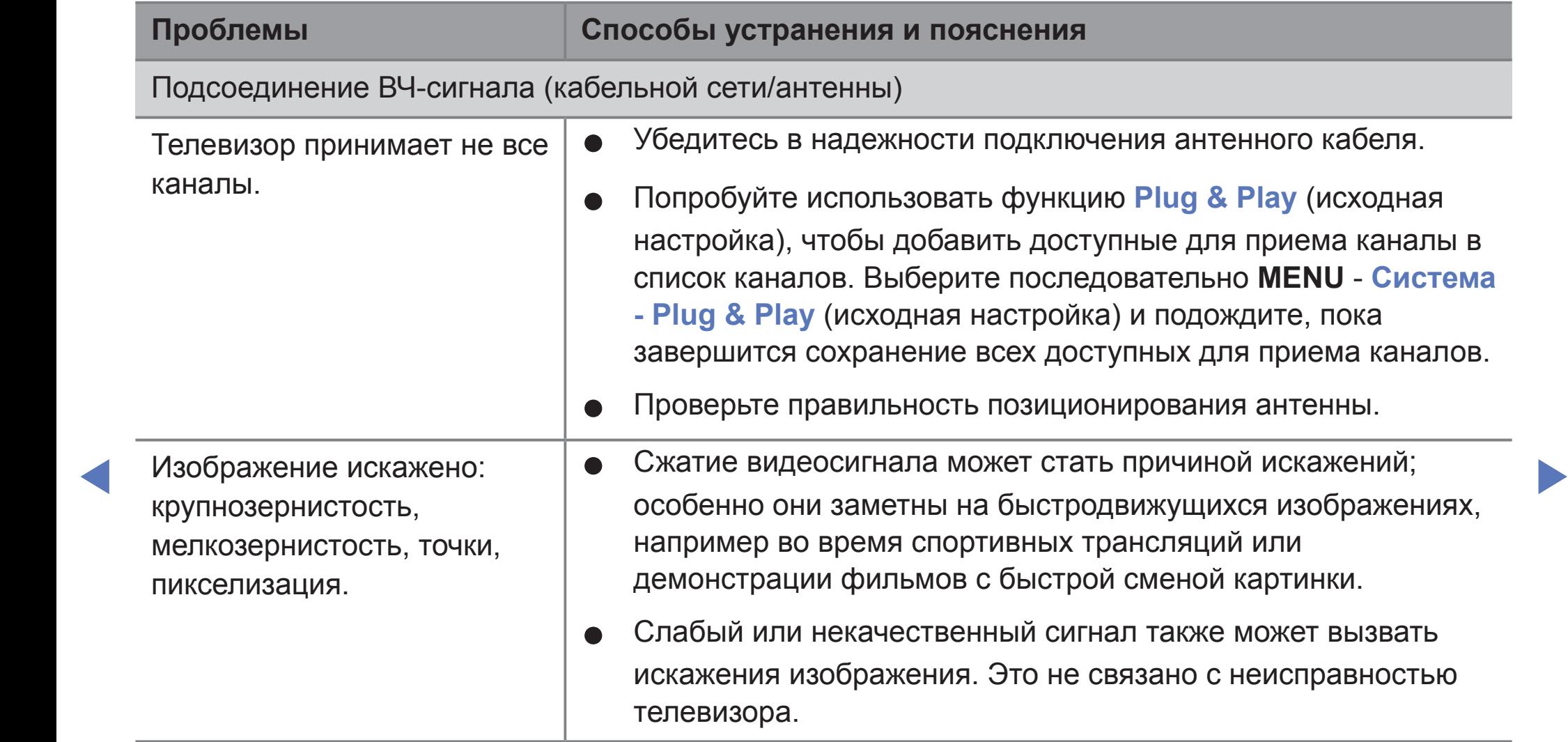

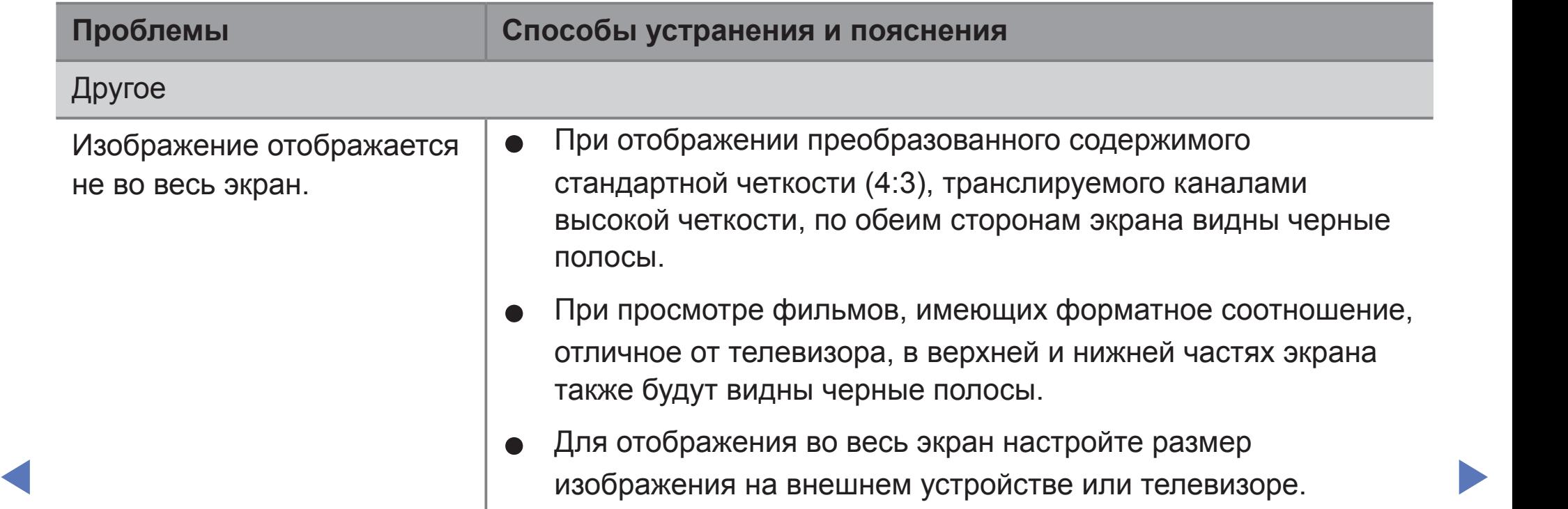

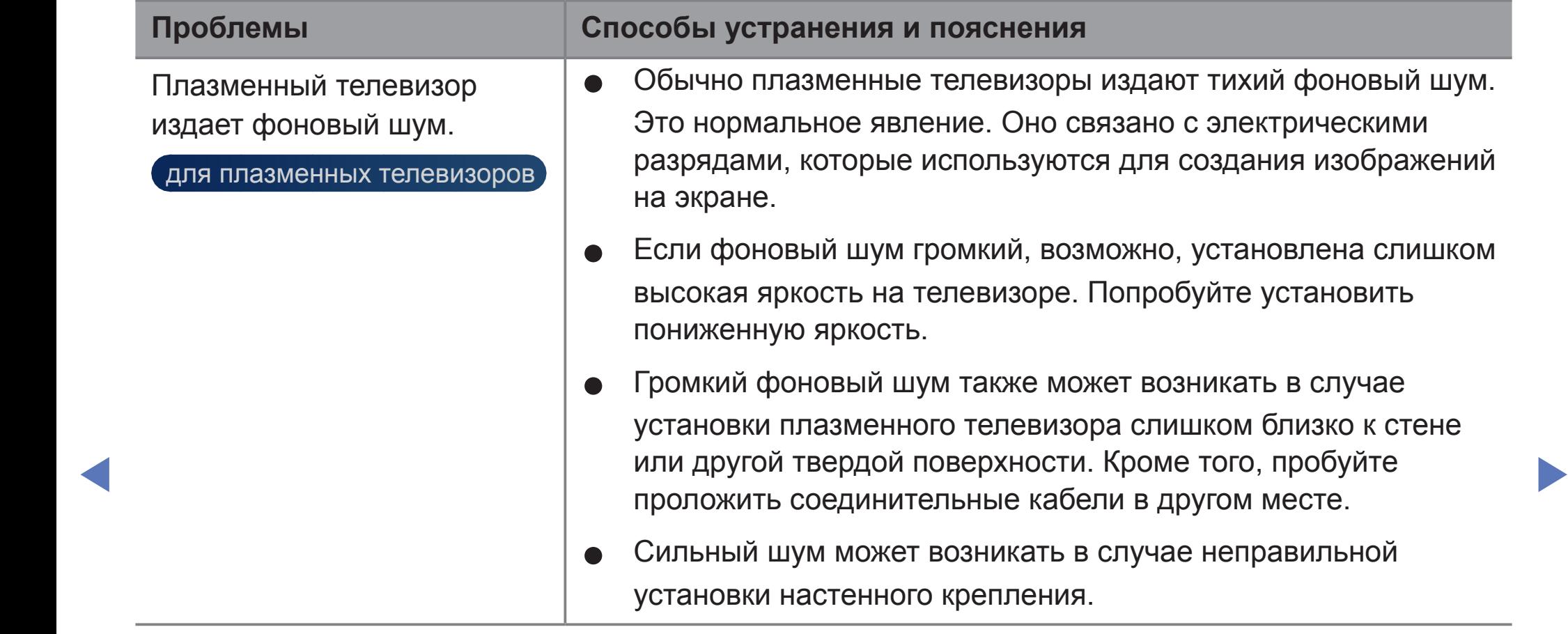

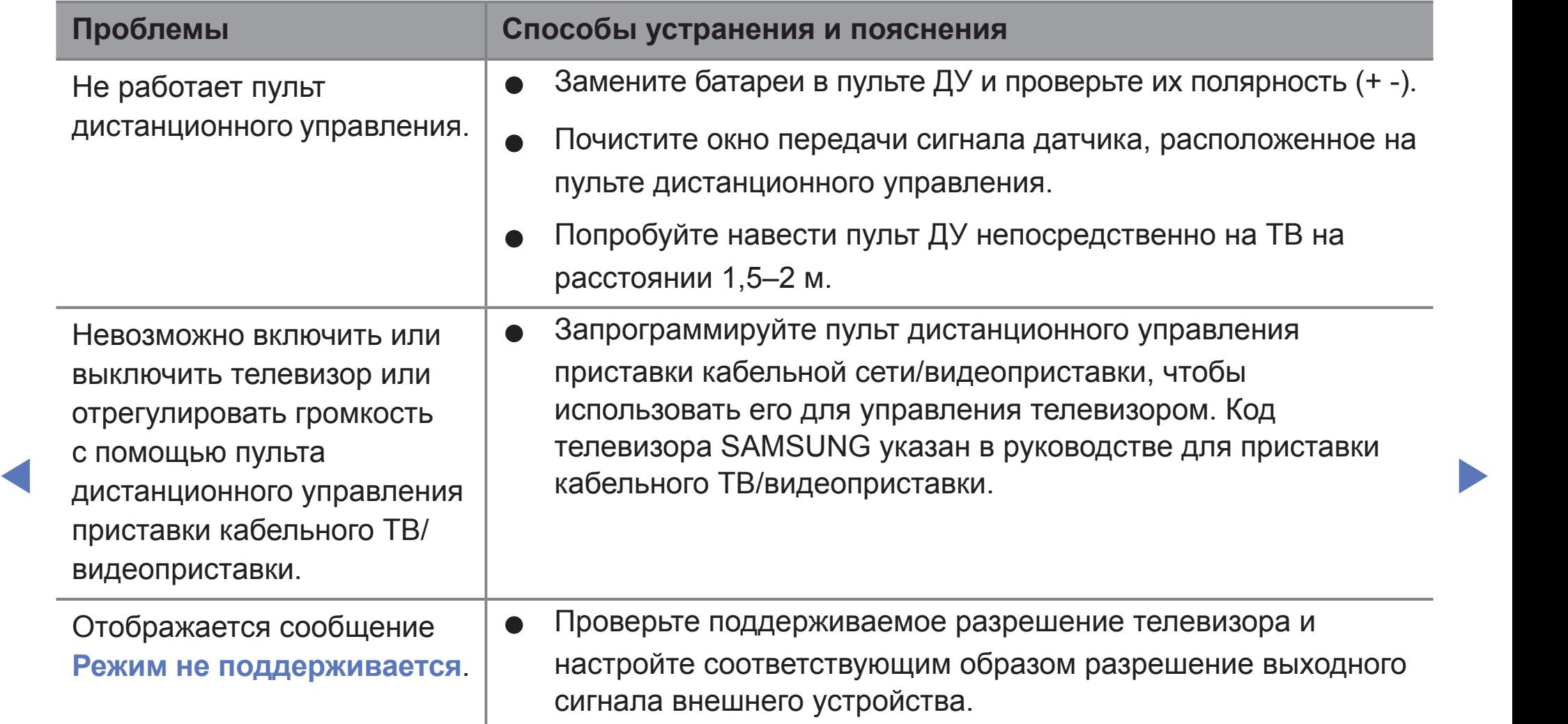

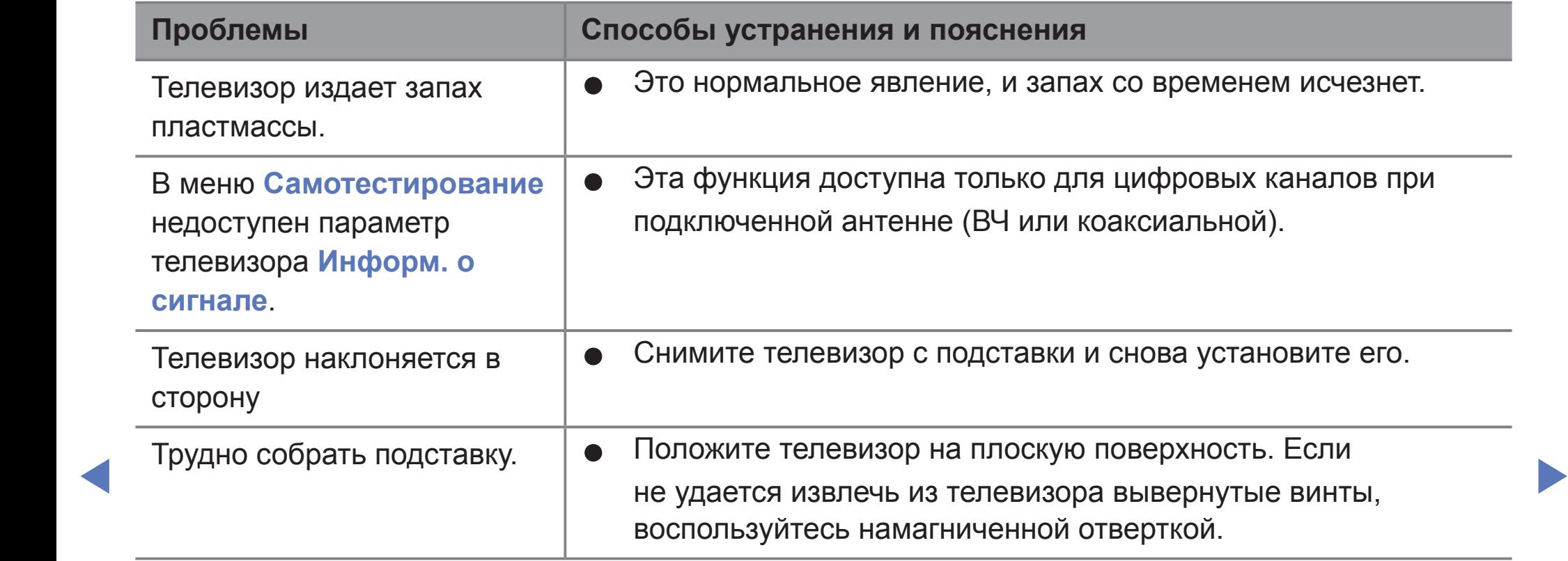

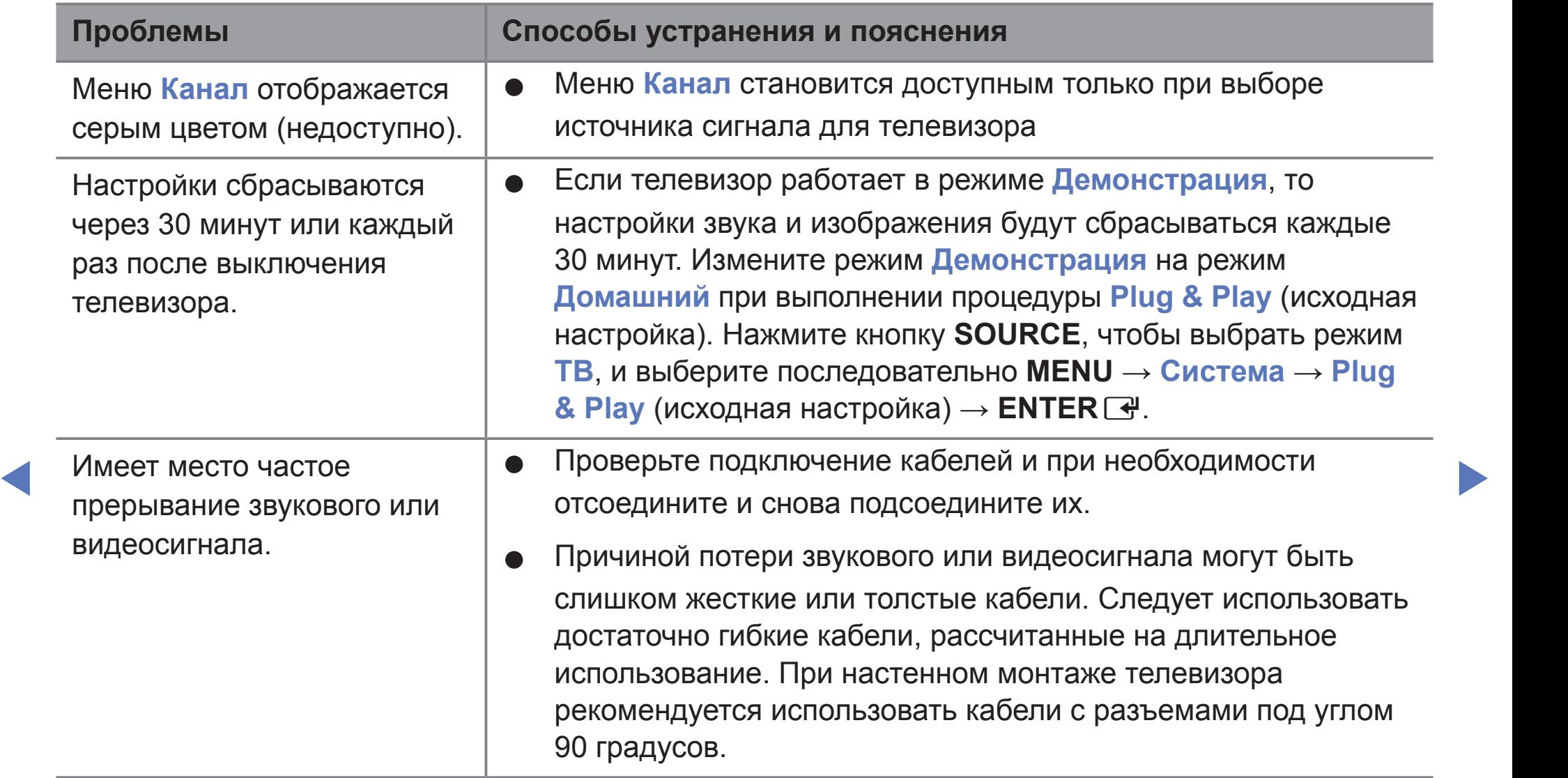

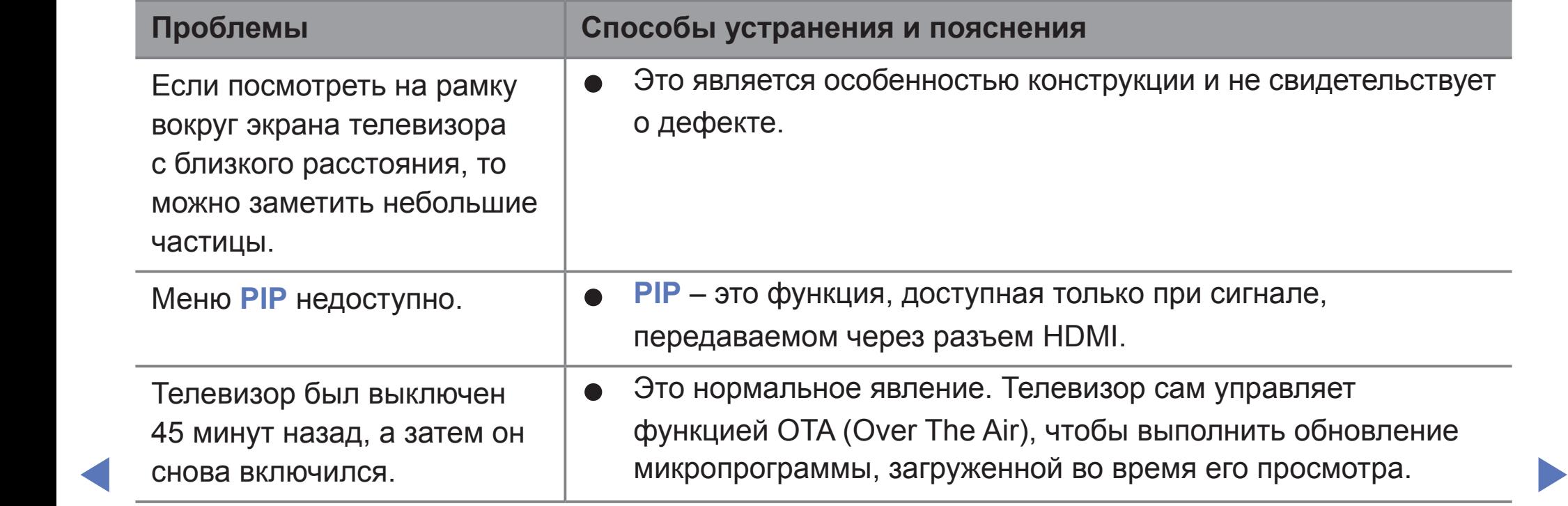

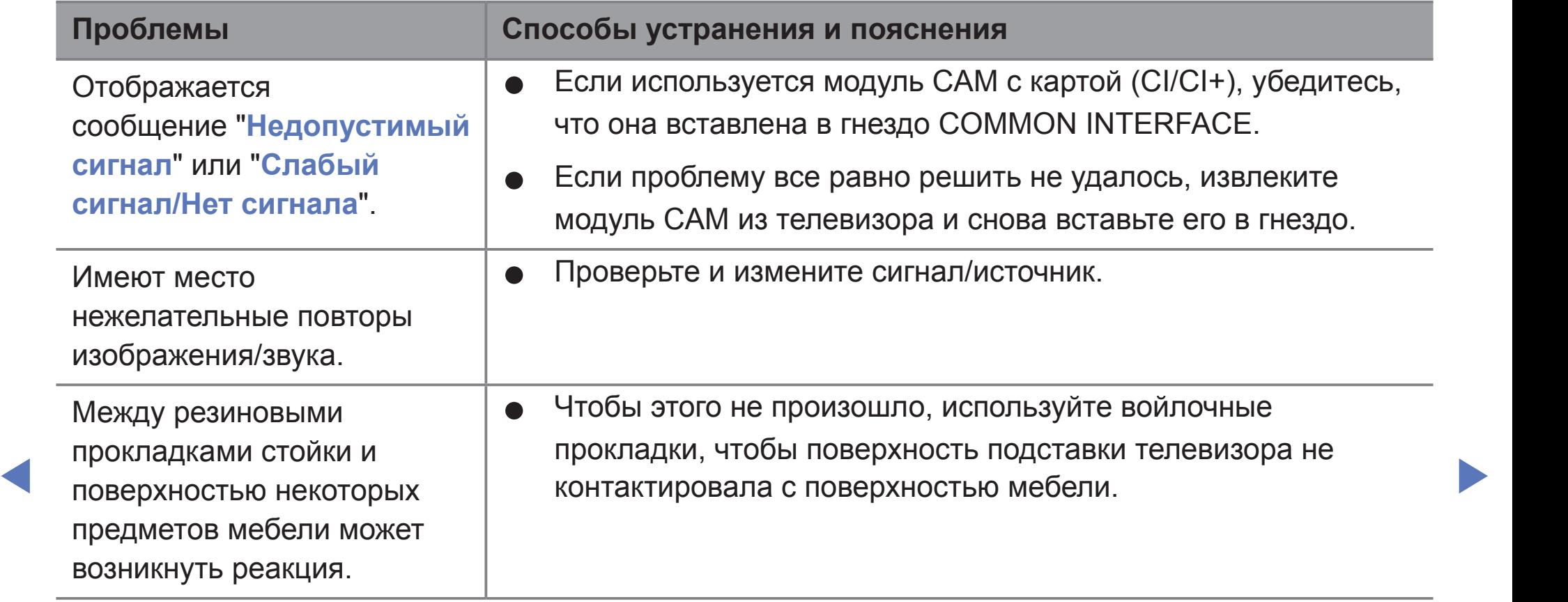

## ❑ **Лицензия**

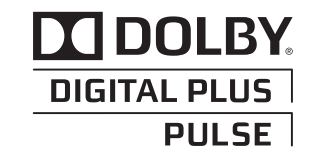

Произведено по лицензии Dolby Laboratories. Dolby и символ двойного D являются торговыми знаками Dolby Laboratories.

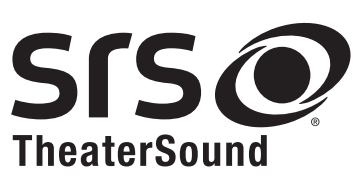

 $\blacktriangleleft$ 

TheaterSound, SRS and  $\odot$  symbol are trademarks of SRS Labs, Inc. TheaterSound technology is incorporated under licence from SRS Labs, Inc.

## **Примечание относительно лицензии с открытым исходным кодом**

В случае использования программного обеспечения с открытым исходным кодом в меню устройства становятся доступны лицензии с открытым исходным кодом. Примечание относительно лицензии с открытым исходным кодом доступно только на английском языке.